# **31**

# **RACF**

# *February 2003*

# **In this issue**

- 3 [Checking dataset access](#page-2-0)
- 11 [RACF in focus the Search](#page-10-0) [command](#page-10-0)
- 14 [Pentland Utilities review: part one](#page-13-0) [– the beginning](#page-13-0)
- 30 [RACF control blocks](#page-29-0)
- 42 [RACF availability](#page-41-0)
- 52 Setting up security for JES2
- 57 [RACF your questions answered](#page-56-0)
- 62 [August 1995 February 2003](#page-61-0) [index](#page-61-0)
- 66 [RACF news](#page-65-0)

© Xephon plc 2003

**update**

# *RACF Update*

#### **Published by**

Xephon 27-35 London Road Newbury Berkshire RG14 1JL England Telephone: 01635 38030 From USA: 01144 1635 38030 E-mail: fionah@xephon.com

#### **North American office**

Xephon Post Office Box 350100 Westminster CO 80035-0100 **USA** Telephone: (303) 410-9344

#### *RACF Update* **on-line**

Code from *RACF Update*, and complete issues in Acrobat PDF format, can be downloaded from http://www.xephon.com/ racf; you will need to supply a word from the printed issue.

#### **Subscriptions and back-issues**

A year's subscription to *RACF Update* (four quarterly issues) costs £190.00 in the UK; \$290.00 in the USA and Canada; £196.00 in Europe; £202.00 in Australasia and Japan; and £200.50 elsewhere. The price includes postage. Individual issues, starting with the August 1999 issue, are available separately to subscribers for £48.50 (\$72.75) each including postage.

#### **Editor**

Fiona Hewitt

#### **Disclaimer**

Readers are cautioned that, although the information in this journal is presented in good faith, neither Xephon nor the organizations or individuals that supplied information in this journal give any warranty or make any representations as to the accuracy of the material it contains. Neither Xephon nor the contributing organizations or individuals accept any liability of any kind howsoever arising out of the use of such material. Readers should satisfy themselves as to the correctness and relevance to their circumstances of all advice, information, code, JCL, and other contents of this journal before making any use of it.

#### **Contributions**

When Xephon is given copyright, articles published in *RACF Update* are paid for at £170 (\$260) per 1000 words and £100 (\$160) per 100 lines of code for the first 200 lines of original material. The remaining code is paid for at the rate of £50 (\$80) per 100 lines. In addition, there is a flat fee of £30 (\$50) per article. To find out more about contributing an article, without any obligation, please contact us at any of the addresses above or download a copy of our *Notes for Contributors* from http://www.xephon.com/ index/nfc

© Xephon plc 2003. All rights reserved. None of the text in this publication may be reproduced, stored in a retrieval system, or transmitted in any form or by any means, without the prior permission of the copyright owner. Subscribers are free to copy any code reproduced in this publication for use in their own installations, but may not sell such code or incorporate it in any commercial product. No part of this publication may be used for any form of advertising, sales promotion, or publicity without the written permission of the publisher. Copying permits are available from Xephon in the form of pressure-sensitive labels, for application to individual copies. A pack of 240 labels costs  $$36$  (£24), giving a cost per copy of 15 cents (10 pence). To order, contact Xephon at any of the addresses above.

*Printed in England.*

## <span id="page-2-0"></span>**Checking dataset access**

The program presented here – RACDSACC – can be invoked to check that the user has appropriate RACF access to a dataset before trying to use it. It simply ends with a return code to indicate the user's access.

Also included here is a REXX EXEC which gives an example of how to use RACDSACC. That EXEC is used to invoke EDIT of a dataset from any ISPF panel. If the user has only READ access to the data, it invokes VIEW instead. If access is NONE, a warning message is issued and no attempt is made to EDIT/ VIEW the data.

```
TITLE 'RACDSACC - CHECK RACF FOR DATASET ACCESS'
*-----------------------* FUNCTION *-----------------------------
*
* THIS MODULE PERFORMS A RACF CHECK ON THE INVOKING USER'S ACCESS
* TO A SPECIFIC DATASET, & ENDS WITH AN INFORMATIVE RETURN CODE.
*
*-----------------------* PARAMETERS *---------------------------
*
* PARAMETERS PARSED : 'DATASET-NAME,FUNCTION'
*
* ...WHERE DATASET-NAME = FULLY QUALIFIED DATASET WITHOUT QUOTES
    * FUNCTION = READ, UPDATE, CONTROL, ALTER OR ACCESS
*
* WHEN FUNCTION = 'ACCESS' IT REQUIRES NO APF-AUTHORISATION,
* AND NO RACF MESSAGES ARE GENERATED.
*
* FOR ALL OTHER FUNCTIONS IT RUNS IN KEY ZERO IF POSSIBLE,
* (VIA MODESET IF THE LOAD MODULE IS IN AN APF-AUTHORISED LIBRARY).
* IF IT RUNS IN KEY ZERO IT SUPPRESSES ALL MESSAGES AND LOGGING,
* (VIA THE 'LOG=NOSTAT' PARAMETER ON THE RACROUTE MACRO).
*
    *-----------------------* RETURN-CODES *---------------------------
*
   WHERE FUNCTION = READ, UPDATE, CONTROL OR ALTER
* Ø - ACCESS LEVEL AS SPECIFIED IS OK.
       * 4 - DSN IS NOT DEFINED TO RACF (& USER HAS 'SPECIAL' ATTRIBUTE)
* 8 - ACCES LEVEL ISN'T OK.
*
 * WHERE FUNCTION = ACCESS
      * Ø - USER ACCESS IS NONE .
* 1 - USER ACCESS IS READ
```
**\* 2 - USER ACCESS IS UPDATE \* 3 - USER ACCESS IS CONTROL \* 4 - USER ACCESS IS ALTER \* \* FOR ALL FUNCTIONS \* 16 - ERROR IN PARAMETER LIST \* 24 - SERVERE ERROR IN RACF CALL \* \*--------------------------\* LANGUAGE \*--------------------------- \* \* PROGRAMMING LANGUAGE: ASM H \* MACRO'S USED : GETMAIN,FREEMAIN,SAVE,RETURN, \* TESTAUTH,MODESET,RACROUTE \* LINKAGE : RENT,REUS,AC=1 \* \* -------------------------\* REGISTERS \*--------------------------- \* \* R1 PARAMETER LIST \* R2-1Ø -- WORK -- \* R11 BASE OF WORKAREA \* R12 1. BASE REG OF RACDSACC \* R13 SAVE AREA ADDRESS \* R14 RETURN ADDRESS OF CALLER \* R15 RETURN CODE \* \*\*\*\*\*\*\*\*\*\*\*\*\*\*\*\*\*\*\*\*\*\*\*\*\*\*\*\*\*\*\*\*\*\*\*\*\*\*\*\*\*\*\*\*\*\*\*\*\*\*\*\*\*\*\*\*\*\*\*\*\*\*\*\*\*\*\*\*\*\* RACDSACC CSECT SAVE (14,12) SAVE REGISTERS LR R12,R15 LOAD BASEADDRESS USING RACDSACC,R12 BASE REGISTER ESTABLISHED LR R4,R1 SAVE PARAMETER ADDRESS L R2,WORKBYTS SIZE OF THE USER PROGRAM GETMAIN R,LV=(2) GET STORAGE FOR PROGRAM VARIABLES LTR R15,R15 DID WE GET STORAGE? BZ GOTSTOR YES - CARRY ON ABEND (R15) SAVE GETMAIN RC GOTSTOR DS ØH LR R11, R1 R11 CONTAINS ADDRESS OF STORAGE USING PGMAREA,R11 ESTABLISH DATA AREA ADDRESSABILITY ST R13,SAVEAREA+4 SAVE AREA CHAINING** LA R13, SAVEAREA NEW SAVEAREA **ST** R1, **A\_FMAIN**<br>**LR** R1, R4 RESTORE PARAMETER ADDRESS **\*\*\*\*\*\*\*\*\*\*\*\*\*\*\*\*\*\*\*\*\*\*\*\*\*\*\*\*\*\*\*\*\*\*\*\*\*\*\*\*\*\*\*\*\*\*\*\*\*\*\*\*\*\*\*\*\*\*\*\*\*\*\*\*\*\*\*\*\*\* \*\*\*\* MAIN PROCEDURE \*\*\*\* \*\*\*\*\*\*\*\*\*\*\*\*\*\*\*\*\*\*\*\*\*\*\*\*\*\*\*\*\*\*\*\*\*\*\*\*\*\*\*\*\*\*\*\*\*\*\*\*\*\*\*\*\*\*\*\*\*\*\*\*\*\*\*\*\*\*\*\*\*\* LA R1,Ø(R1) REMOVE HIGH ORDER BIT L R2,Ø(R1) R2 = PARMFIELD**  $R8$  = LENGTH OF PARMFIELD

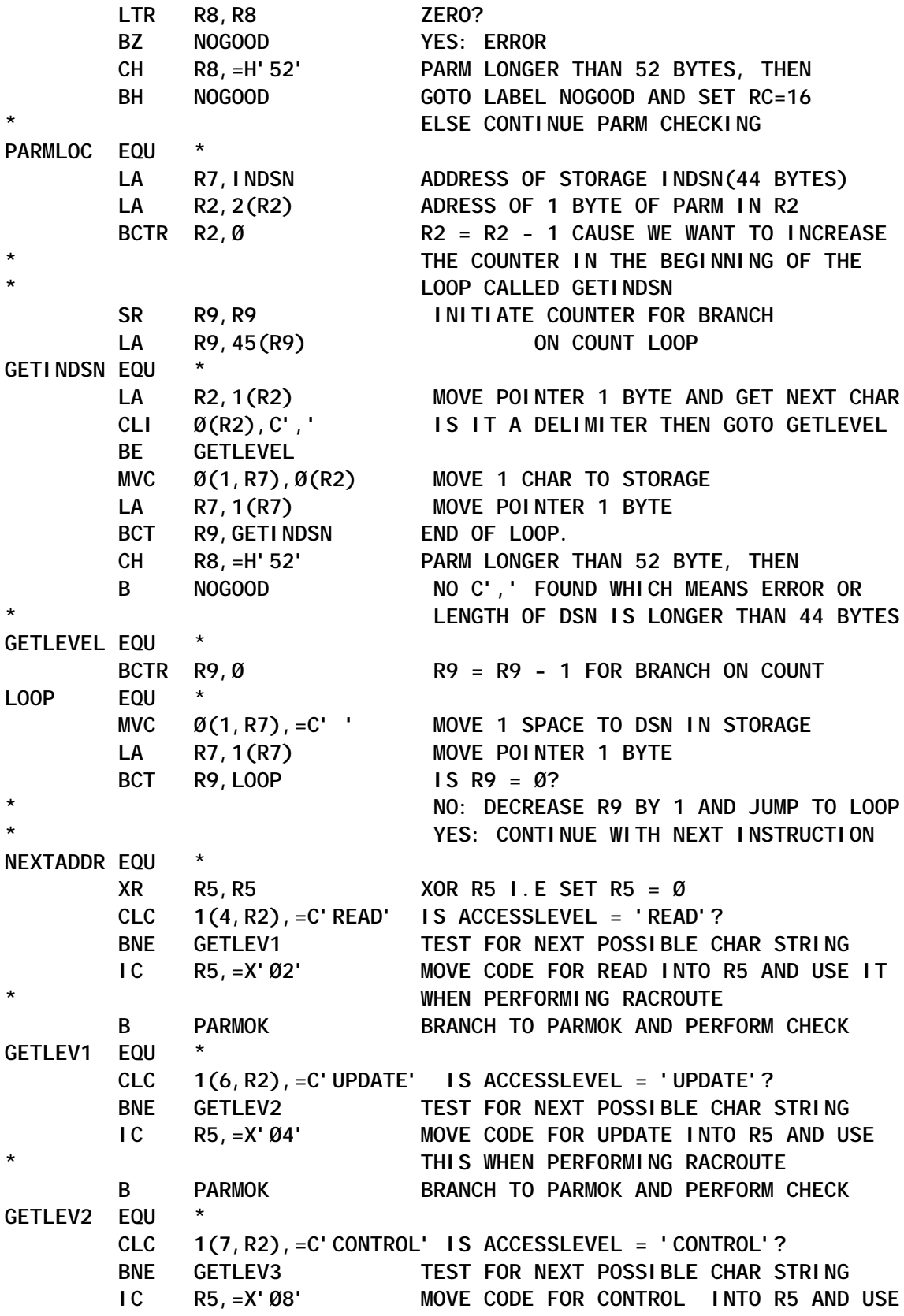

**\* THIS WHEN PERFORMING RACROUTE B PARMOK BRANCH TO PARMOK AND PERFORM CHECK GETLEV3 EQU \* CLC 1(5,R2),=C'ALTER' IS ACCESSLEVEL = 'ALTER'? BNE GETLEV4 TEST FOR NEXT POSSIBLE CHAR STRING IC R5,=X'8Ø' MOVE CODE FOR ALTER INTO R5 AND USE \* THIS WHEN PERFORMING RACROUTE B PARMOK BRANCH TO PARMOK AND PERFORM CHECK GETLEV4 EQU \* CLC 1(6,R2),=C'ACCESS' IS ACCESSLEVEL = 'ACCESS'? BNE NOGOOD ERROR IN PARM FIELD \* PARMOK EQU \* XC VOL,VOL CLEAR OUT VOLUME PARAMETER XR R15,R15 R15 = Ø INITIATE FOR RC LA R4,DATASET LA R6,RACF\_WORK LA R7,INDSN LA R8,VOL \* CLC 1(6,R2),=C'ACCESS' IS ACCESSLEVEL = 'ACCESS'? BNE CHKAPF IF NOT - CHECK SPECIFIC ACCESS TYPE \* \* --- WHAT IS HIGHEST ACCESS ALLOWED? --- MVC RACROUTE\_LIST(AUTHSLEN),AUTHS COPY STATIC TO DYNAMIC \* ACCESS RACROUTE REQUEST=AUTH,VOLSER=(R8),RELEASE=1.9, X WORKA=(R6),CLASS=(R4),ENTITY=((R7),NONE), X STATUS=ACCESS,MF=(E,RACROUTE\_LIST) \*\*\*\*\*\*\*\*\*\*\*\*\*\*\*\*\*\*\*\*\*\*\*\*\*\*\*\*\*\*\*\*\*\*\*\*\*\*\*\*\*\*\*\*\*\*\*\*\*\*\*\*\*\*\*\*\*\*\*\*\*\*\* RACROUTE WILL GIVE THE FOLLOWING REASON CODES \* SAFPRREA=F'ØØØØ' USER ACCESS IS NONE \* \* =F'ØØØ4' USER ACCESS IS READ \* \* =F'ØØØ8' USER ACCESS IS UPDATE \* \* =F'ØØØC' USER ACCESS IS CONTROL \* \* =F'ØØ1Ø' USER ACCESS IS ALTER \* \*\*\*\*\*\*\*\*\*\*\*\*\*\*\*\*\*\*\*\*\*\*\*\*\*\*\*\*\*\*\*\*\*\*\*\*\*\*\*\*\*\*\*\*\*\*\*\*\*\*\*\*\*\*\*\*\*\*\*\*\*\*\* LA R1Ø,RACROUTE\_LIST USING SAFP,R1Ø MAPPING FROM ICHSAFP DSECT \* R15 HAS SAF RC (SHOULD BE Ø) \* L R15,SAFPRRET RACF RETURN CODE = 14 L R4,SAFPRREA GET THE RACF REASON CODE SRDA R4,32(Ø) .. SHIFT IT INTO R5 D R4,=F'4' WE WANT ONLY Ø - 4 RETURNED LR R15,R5 R15 GETS SAFPRREA DIVIDED BY 4 B EXITCC FINISHED -> CLEANUP & RETURN \* \* --- FUNCTION = READ,UPDATE,CONTROL,ALTER -----------** CHKAPF TESTAUTH FCTN=1 ARE WE APF AUTHORISED?

 **LTR R15,R15 BZ APFAUTH \* \* --- NON-AUTHORISED -------- RACROUTE REQUEST=AUTH,VOLSER=(R8), X WORKA=(R6),CLASS=(R4),ATTR=(R5),ENTITY=((R7),NONE), X MF=(E,RACROUTE\_LIST) B** CHKRC **GO TO CHECK RACROUTE RETURN CODE \* \* --- APF-AUTHORISED -------- APFAUTH MODESET KEY=ZERO KEY ZERO NEEDED FOR 'LOG=NOSTAT' PARM \* RACROUTE REQUEST=AUTH,VOLSER=(R8), X WORKA=(R6),CLASS=(R4),ATTR=(R5),ENTITY=((R7),NONE), X LOG=NOSTAT,MF=(E,RACROUTE\_LIST) \*\*\*\*\*\*\*\*\*\*\*\*\*\*\*\*\*\*\*\*\*\*\*\*\*\*\*\*\*\*\*\*\*\*\*\*\*\*\*\*\*\*\*\*\*\*\*\*\*\*\*\*\*\*\*\*\*\*\*\*\*\*\* \* RACROUTE WILL GIVE THE FOLLOWING RETURN CODE IN R15 \* \* IF R15,=H'ØØ' CC = Ø WHEN ALL IS OK \* \* IF R15,=H'Ø4' INDSN NOT DEFINED TO RACF \* \* IF R15,=H'Ø8' USER ISN'T ALLOWED TO ACCESS INDSN \* \*\*\*\*\*\*\*\*\*\*\*\*\*\*\*\*\*\*\*\*\*\*\*\*\*\*\*\*\*\*\*\*\*\*\*\*\*\*\*\*\*\*\*\*\*\*\*\*\*\*\*\*\*\*\*\*\*\*\*\*\*\*\* CHKRC CH R15,=H'Ø8' IF RACROUTE GIVES COND CODE > 8 THEN** BH ERROR IT'S A BAD ERROR, GO SET UP COND CODE  **B EXITCC 24 AND EXIT NOGOOD EQU \* LA R15,16(R15) PARM IS INCORRECT B** EXITCC **ERROR EQU \* LA R15,24(R15) RACROUTE GAVE AN UNEXPECTED ERROR \*\*\*\*\*\*\*\*\*\*\*\*\*\*\*\*\*\*\*\*\*\*\*\*\*\*\*\*\*\*\*\*\*\*\*\*\*\*\*\*\*\*\*\*\*\*\*\*\*\*\*\*\*\*\*\*\*\*\*\*\*\*\*\*\*\*\*\*\*\*** RETURN LINKAGE \*\*\*\* **\*\*\*\*\*\*\*\*\*\*\*\*\*\*\*\*\*\*\*\*\*\*\*\*\*\*\*\*\*\*\*\*\*\*\*\*\*\*\*\*\*\*\*\*\*\*\*\*\*\*\*\*\*\*\*\*\*\*\*\*\*\*\*\*\*\*\*\*\*\* EXITCC EQU \*** L R13,4(R13) RESTORE SAVE AREA<br>L R2,WORKBYTS SIZE OF WORKING ST **L** R2, WORKBYTS SIZE OF WORKING STORAGE<br>
L R3, A\_FMAIN ADDRESS OF WORKING STOR.<br>
LR R1Ø, R15 SAVE RC<br>
FREEMAIN DIVISS R3, A\_FMAIN **ADDRESS OF WORKING STORAGE LR R1Ø,R15 SAVE RC FREEMAIN R,LV=(2),A=(3) FREE GETMAINED STORAGE RESTORC DS ØH LR R15,R1Ø RESTORE RC RETURN (14,12),RC=(15) BYE BYE \* \*---------------------------------------------------------------------** WORKBYTS DC A(PGMSIZE) AMOUNT OF WORKING STORAGE NEEDED  **LTORG DATASET DC X'Ø7',CL7'DATASET' DS ØF RACROUTE\_LIST RACROUTE REQUEST=AUTH,MF=L RACROUTE LIST FORM \***

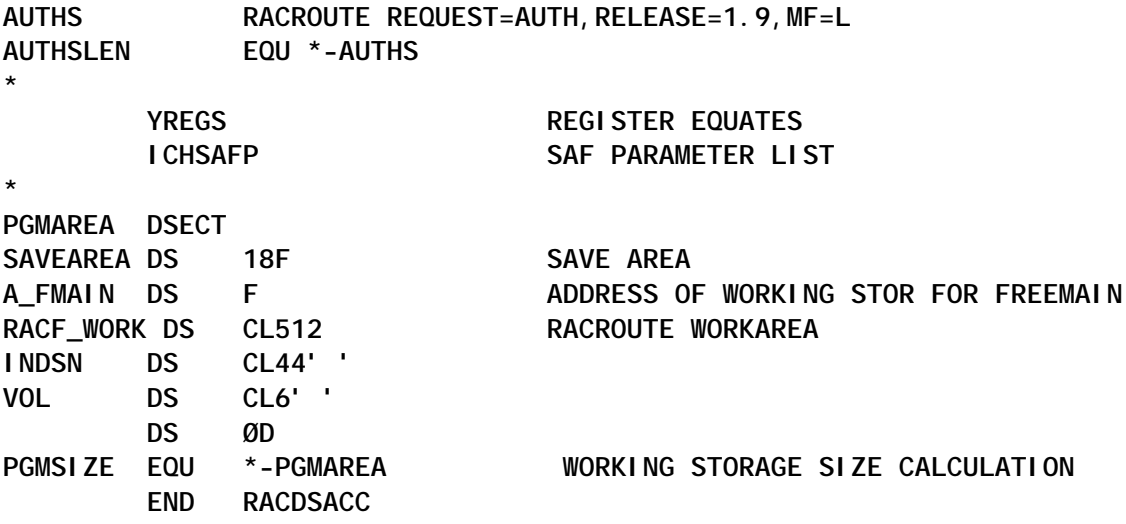

#### REXX EXEC

**/\*============================== REXX ================================\*/ /\* EDI - RECURSIVE EDIT OF A DATASET Version 2.Ø \*/ /\* \*/ /\* This could be defined as an ISPF command in an ISPF command \*/ /\* table (in the ISPTLIB concatenation) like: \*/ /\* \*/ /\* ED1 : "SELECT CMD(%EDI 'dsname' PANEL('pnl') MACRO('mac')" \*/ /\* to always edit the same 'dsname' using the panel and macro \*/ /\* \*/ /\* ED : "SELECT CMD(%EDI &ZPARM) NEWAPPL(ISR)" \*/ /\* The user enters parameter(s) like the following: \*/ /\* a) ED - basic Edit Entry Panel \*/ /\* b) ED dsname - EDIT "dsname" \*/ /\* c) ED dsname vol - EDIT "dsname" on volume "vol" \*/ /\* d) ED dsname parm - EDIT "dsname" with EDIT parameters \*/ /\* \*/ /\* The char ! is an alternative to ', for \*/ /\* fully qualifying a dataset name. This \*/ /\* allows: IS 'ED !dsname!' from Info/Man. \*/ /\* \*/ /\* Check RACF access before invoking EDIT: \*/ /\* - if only READ access is allowed, invoke VIEW instead \*/ /\* - if NO access is allowed, return with a warning message \*/ /\* \*/ /\* If already being edited - invoke VIEW instead \*/ /\* \*/ /\* written : 1991/Ø5/1Ø updated: 2ØØ2/Ø6/2Ø by: Ron Brown \*/ /\*====================================================================\*/**

```
 Address ISPEXEC
   "CONTROL ERRORS RETURN"
   Parse Upper Arg dsn parm /* get dataset-name & parms */
    If dsn = '' Then
       "SELECT PGM(ISREDIT) PARM(P,ISREDMØ1)" /* Edit Entry Panel */
    Else Do
       dsn = Translate(dsn,"'","!") /* allow for ! instead of ' */
      p = Pos('('')', dsn) /* member mask '(*)' is not */
       If p > Ø Then /* supported by EDIT or VIEW*/
          dsn = Left(dsn,p-1)!!Substr(dsn,p+3) /* remove '(*)' */
       /*----------------------------------*/
       /* check RACF access to the dataset */
       /*----------------------------------*/
 Parse Var dsn dataset '(' . /* remove any member */
 If Pos("'",dataset) = Ø Then Do /* no quotes, so add prefix */
          prefix = Userid()
          If Sysvar('SYSPREF') <> prefix Then
             prefix = Sysvar('SYSPREF')'.'prefix
          dataset = prefix'.'dataset
          End
       Else
          dataset =Strip(dataset,'B',"'") /* remove quotes */
       Address TSO "CALL *(RACDSACC) '"dataset",ACCESS'"
       Select
         When rc = Ø Then
            ZERRLM = ' *** You are not authorised to',
                     'access dataset:' dataset
         When rc = 1 Then Do
            act = 'VIEW'
            ZERRLM = ' *** EDIT changed to VIEW because you have',
                    'only READ access ***'
            End
        Otherwise \frac{7}{8} rc > 1 \frac{\ast}{7} act = 'EDIT'
         End
       If ZERRLM <> 'ZERRLM' Then Do
          ZERRALRM = 'YES'
          ZERRHM = '*'
         "SETMSG MSG(ISRZØØ2)"
          End
       If act = 'ACT' Then Exit 8 /* not authorised for access */
       /*------------------------------------------------*/
       /* build the parameters and invoke EDIT (or VIEW) */
       /*------------------------------------------------*/
       edparms = 'DATASET('dsn')'
```

```
 If Length(parm) = 6 & Pos('(',parm) = Ø Then
          edparms = 'DATASET('dsn') VOLUME('parm')'
       Else
          edparms = 'DATASET('dsn')' parm
       act edparms /* invoke EDIT (or VIEW) */
       End
    Edit_RC = rc
    If ZERRMSG <> 'ZERRMSG' Then /* only set when error occurs */
 "SETMSG MSG("ZERRMSG")" /* show standard message */
/* "SETMSG MSG(ISRZØØ2)" <-- this message gives same result */
 If Edit_RC = 14 Then /* EDIT no good because 'data in use' */
 "VIEW" edparms /* ..... do a VIEW instead of EDIT */
    Exit Edit_RC
```
#### IMPLEMENTATION

Note that the recommended link parameters are RENT,REUS,AC=1. The RACDSACC module should ideally go into an APF-authorized library to avoid any RACF messages and logging. But you can still invoke it from an unauthorized program or TSO EXEC/CLIST. The possible return codes are listed in the comments at the start of the program source. The EDI EXEC also has comments at the start to explain its use.

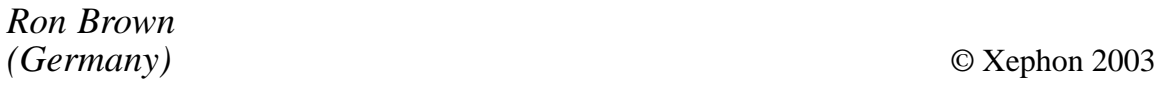

## **Code from** *RACF Update* **articles**

As a free service to subscribers and to remove the need to rekey the scripts, code from individual articles of *RACF Update* can be accessed on our Web site, at

http://www.xephon.com/racf

You will need the user-id shown on your address label.

# <span id="page-10-0"></span>**RACF in focus – the Search command**

*'RACF in focus' is a regular column focusing on specific aspects of RACF. Here, we explore some of the functions of the Search command.*

The Search command in RACF has many useful and powerful features, and a complete description can be found in the *RACF Command Language Reference Manual*. The command can be used to perform a variety of housekeeping tasks, as well as being a useful investigative tool – for example, it allows you to review how a dataset high-level index is protected.

The power and capabilities of the Search command are best illustrated by looking at several real-life examples.

#### REVOKING INACTIVE USERIDS

One of the tedious tasks performed by RACF administrators is to sort out a list of all the RACF users that haven't used the system for a certain period. These userids could be misused by hackers, and need to be dealt with. Your auditors may even require that you conduct a periodic review of all userids that haven't accessed the system for the last 100 days (or 150 days, or some other number, depending on your installation's security policy).

Let's say that you want to find all the userids that haven't accessed the system in the last 200 days. You also want to revoke all these userids. The following command:

**SEARCH CLASS(USER) AGE(2ØØ) CLIST('ALTUSER ' ' REVOKE') NOLIST**

will create a CLIST under your name, called 'YOUR-USERID.EXEC.RACF.CLIST', containing the RACF commands required to revoke all userids that haven't accessed the system in the last 200 days.

The sample output would look something like this:

**ALTUSER IDTEMP REVOKE ALTUSER TEST123 REVOKE ALTUSER USER276 REVOKE ALTUSER USER3 REVOKE ALTUSER USR9999 REVOKE**

You can edit the list, and review each revoke for applicability. If there are some userids you don't want to revoke – disaster recovery userids, for example – simply remove them from the list before executing the CLIST. When you're ready to revoke, execute the CLIST in TSO:

**EXEC 'YOUR-USERID.EXEC.RACF.CLIST'**

You can even set up a procedure that will do all this over regular intervals, and keep your RACF database clean.

FINDING OUT HOW PROJECT DATASETS ARE PROTECTED

Another housekeeping challenge RACF administrators face is to review and clean up redundant profiles for specific projects. These profiles may have been useful at one time, but are no longer applicable.

For example, the PAYROLL high-level index may have many profiles covering its datasets. Imagine that you want to list all of them and review them to see whether they're still relevant. The following command will give you the desired list:

**SEARCH FILTER(PAYROLL.\*\*) CLASS(DATASET)**

The sample output from this command will look as follows:

**PAYROLL.PROD.PROJECT1.\*\* (G) PAYROLL.PROD.PROJECT2.\*\* (G) PAYROLL.RLSE2.PROD.\*\* (G) PAYROLL.TEST.\*\* (G)**

You can now decide whether these profiles adequately protect your PAYROLL project datasets. Depending on your needs, you may want to create more profiles to make the protection more granular; or you may find that, for example, the profile

PAYROLL.RLSE2.PROD.\*\* is no longer relevant, since there are no datasets that match the profile. In this case, you can delete the profile. You may even find that you need less granular protection now, in which case you can collapse multiple profiles into one.

You can, of course, use this version of the command to list resource classes, too. The following command:

**SEARCH FILTER(\*\*) CLASS(CICSPRD)**

will list all the profiles in the CICS class CICSPRD.

#### FINDING ALL DISCRETE PROFILES

There are several disadvantages to discrete profiles, the most common being that they only protect a single specific dataset, and that deleting the dataset also deletes the profile.

If you want to see all the discrete profiles at your installation, use the following command:

**SEARCH FILTER(\*\*) CLASS(DATASET) NOGENERIC**

Any discrete profiles will be listed, and you can take steps to remove them after building their corresponding generic profiles.

#### FINDING PROFILES IN WARNING MODE

When implementing new profiles, you may have specified WARNING, so users would continue to get access to the resource (with a WARNING message) even though they may not have sufficient authority.

You can use the Search command to find all profiles with the Warning indicator. The following command will do this for dataset profiles:

**SEARCH FILTER(\*\*) CLASS(DATASET) WARNING**

The output will be a list of dataset profiles. If you want to remove

<span id="page-13-0"></span>the WARNING indicator from all, or some, of these profiles, you can do it as follows. First create a CLIST that will build RACF commands for you:

**SEARCH FILTER(\*\*) CLASS(DATASET) WARNING CLIST('ALTDSD ' ' NOWARNING')**

Then execute the CLIST in TSO:

**EXEC 'YOUR-USERID.EXEC.RACF.CLIST'**

#### **SUMMARY**

The Search command can be used for a number of RACF housekeeping tasks, and there are more uses besides. Take a look at the command syntax in the IBM manual, and you're sure to find something specific to your needs.

*Security Consultant (Canada)* © Xephon 2003

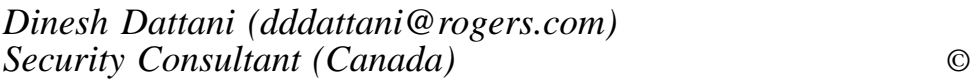

# **Pentland Utilities review: part one – the beginning**

This article reviews a collection of DOS/Windows-based utilities written and distributed by Nigel Pentland for use with RACF. The utilities cover many reporting and JCL-building functions, which are most useful in an organization's Information Security arena.

Because there are so many utilities available and we'll be looking at them all, the article will be in two parts. Part one will deal with:

- History
- Set-up and use
- General reports
- User ID reports
- Group reports

and part two (in the next issue) with:

- Dataset reports
- General resource profile reports
- CICS reports.

I'd like to take this opportunity to thank Nigel Pentland, first, for developing these utilities, and second for reviewing the draft of these articles to make sure I didn't have too many obvious mistakes.

I'd also like to mention that this review covers my experience and my opinion of the various utilities, and does not necessarily reflect the views of anyone else. Your view of the Pentland Utilities may be quite different from mine, based on your own experience. But if you've never used these utilities, here's a chance to get an idea of what you're missing.

#### **HISTORY**

Nigel Pentland developed the first five utilities around 1995, after being transferred to mainframe security, attending a RACF course, and discovering just how limited RACF's reporting capabilities are. Since he didn't have experience in DB2 programming at that time, Nigel decided to go with PC programming tools he was familiar with (particularly Microsoft C compiler V5.1).

Over the months and years, the five programs evolved into almost 90. In May 2000, he converted the programs from 16-bit DOS code to 32-bit Windows code, and converted the original text output into HTML. He also removed around 24 utilities that were redundant, or just didn't work up to the level he considered sufficient. Some of these were pretty good, and I was sorry to see a few of them go (although the rest were, shall we say, not as nifty as they could have been).

#### **My history with Pentland Utilities**

I started working with the Pentland Utilities when I first went to Saudi Arabia, in around 1998. I heard about them on the RACF-L discussion group, which was (and is) a very good resource for RACF-related information. After several problems in downloading the files (Saudi Arabia didn't have the Internet at this point, and I was forced to link to his Web site long-distance through Bahrain, but that's another story), I finally got a copy of the utilities, and the RACF world opened up to me. I learned just how screwed up our RACF database was (and is), and came up with my ideas for RACF restructuring (see my four-part article on this topic completed last issue ). I found ways to identify problems at an early stage, and to try to pre-empt them. I even found things I never would have thought of looking for in the first place, things that can leave gaping holes in your mainframe's security. And, most importantly (at least according to my employer), they're FREE!

#### SET-UP AND USE

To use the Pentland Utilities, you'll need to download several items from Nigel's Web site, located at http:// www.nigelpentland.co.uk. The latest version (as of this writing) is 1.10, dated 04 July 2001. You can also find them on the CBTTAPE and the CBTTAPE CD. Currently there are 72 utilities in all.

- RACF.ZIP contains the executable RACF utilities.
- RACF.INI contains the parameters for running the utilities.
- ReadMe.htm contains the explanation of each utility, including output.

Download these and expand them into an x:\RACF directory. If possible, put this on a local drive and not on a LAN – considering the size of the RACF flatfile you'll need to download from your mainframe, running these jobs across a network can slow you to a crawl.

If you're running multiple LPARs, set up a naming convention for each LPAR's flatfile. For example, if you have 3 LPARs named DEV1, PRD1, and TST1, your directory structure should look something like this:

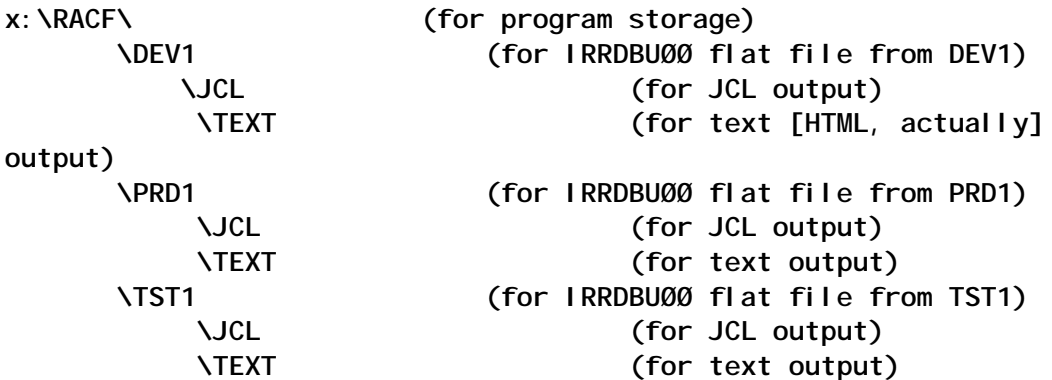

For each LPAR, you need to have a modified RACF.INI file, a flatfile from IRRDBU00, and a flatfile DSMON report.

Here's what the RACF.INI file should look like if you're running utilities for a flatfile from the DEV1 LPAR:

```
[General]
input_file=x:\RACF\DEV1\FLATFILE.txt
output_jcl_file=x:\RACF\DEV1\JCL\DEV1-
output_text_file=x:\RACF\DEV1\Text\DEV1-
[Expired_users]
Last_access_date=2ØØ1-Ø9-Ø1
;format YYYY-MM-DD
[Revoked_connections]
Today's_date=2ØØ2-Ø1-Ø1
;format YYYY-MM-DD
[JCL]
header=//PENTLAND JOB (ACCT#),'PENTLAND UTILITIES JCL',CLASS=A,
header=// MSGCLASS=X,MSGLEVEL=(1,1),NOTIFY=&SYSUID
header=/*ROUTE XEQ DEV1
header=/*ROUTE PRINT DEV1
header=//RACF EXEC PGM=IKJEFTØ1
header=//SYSTSPRT DD SYSOUT=X
header=//SYSTSIN DD *
header= PROFILE NOPREFIX
footer=/*
footer=//
```
For the IRRDBU00 JCL, structure it as follows:

```
//PENTLND1 JOB (ACCT#),'IS SECURITY ADMIN',CLASS=A,
// MSGCLASS=X,MSGLEVEL=(1,1),NOTIFY=&SYSUID
/*ROUTE XEQ DEV1
/*ROUTE PRINT DEV1
//**********************************************************************
//** **
//** THIS CREATES A RESTRUCTURED RACF DATABASE **
//** **
//**********************************************************************
//COPY EXEC PGM=IRRUT2ØØ,PARM='NOLOCKINPUT'
//SYSPRINT DD SYSOUT=X
//SYSRACF DD DSN=SYS1.RACF.DATABASE,DISP=SHR
//SYSUT1 DD DSN=NEW.RACF.DATABASE,
// DISP=(NEW,KEEP,KEEP),
// SPACE=(CYL,(2Ø)),
// DCB=(RECFM=F,LRECL=4Ø96),
// UNIT=SYSDA
//SYSUT2 DD SYSOUT=*
//SYSIN DD *
INDEX
MAP
END
//**********************************************************************
//** **
//** THIS CREATES A SEQUENTIAL FLATFILE FROM THE RACF BACKUP DATABASE **
//** **
//**********************************************************************
//UNLOAD EXEC PGM=IRRDBUØØ,PARM=NOLOCKINPUT
//SYSPRINT DD SYSOUT=X
//INDD1 DD DSN=NEW.RACF.DATABASE,DISP=SHR
//OUTDD DD DSN=NEW.RACF.FLATFILE,
// DISP=(NEW,KEEP,KEEP),
// SPACE=(CYL,(8Ø,5),RLSE),
// DCB=(RECFM=VB,LRECL=4Ø96,BLKSIZE=28672),
// UNIT=SYSDA
//
Your DSMON JCL should be something like this -
//PENTLND2 JOB (ACCT#),'IS SECURITY ADMIN',CLASS=A,
// MSGCLASS=X,MSGLEVEL=(1,1),NOTIFY=&SYSUID
/*ROUTE XEQ DEV1
/*ROUTE PRINT DEV1
//DSMFILE EXEC PGM=ICHDSMØØ,REGION=8M
//**********************************************************************
//** **
//** THIS JCL GENERATES THE DSMON REPORT AND SENDS IT TO A FLATFILE **
//** **
```

```
//**********************************************************************
//SYSPRINT DD SYSOUT=X
//SYSTSPRT DD SYSOUT=X
//SYSUT2 DD DSN=NEW.RACF.DSMON.FLATFILE,
// DISP=(NEW,KEEP,KEEP),
// SPACE=(CYL,(5,2),RLSE),
// DCB=(RECFM=FB,LRECL=133,BLKSIZE=28329),
// UNIT=SYSDA
//SYSTSIN DD *
  LISTGRP (*)
  LINECOUNT 55
  FUNCTION ALL
/*
//DSMPRINT EXEC PGM=ICHDSMØØ,REGION=8M
//**********************************************************************
//** **
//** THIS JCL GENERATES THE DSMON REPORT AND SENDS IT TO A PRINTER **
//** **
//**********************************************************************
//SYSPRINT DD SYSOUT=X
//SYSTSPRT DD SYSOUT=X
//SYSUT2 DD SYSOUT=X
//SYSTSIN DD *
  LISTGRP (*)
  LINECOUNT 55
  FUNCTION ALL
/*
//
```
When you've completed the two jobs above, download the output files into your PC. You can do this quite simply if you have IBM Personal Communications (PComm) Version 3 or above. While in TSO, go into option 6, then click ACTION on the toolbar, and choose "Receive File From Host..." and download the files in text format (not binary!). This is the IND\$FILE option. You can also do this transfer through FTP (if your shop is up to that version), which is quite a bit faster. When you've copied the file to your PC, make sure you give it the name listed in your RACF.INI file (or change the name in the RACF.INI file).

When you're ready to run the jobs, open a COMMAND.exe frame in Windows. Go to the x:\ drive where your programs are located, type the following commands, and you're ready to roll:

**cd \RACF\DEV1 path %path%;x:\RACF**

#### GENERAL REPORTS

The five general reports are as follows:

- *RACF00*. Flat file pre-processor.
- *RACF01*. Summary statistics.
- *RACFAWK*. Search given record type for matching string.
- *RACFDIAG*. Diagnostic utility for developing and maintaining code.
- *RACFJCL*. General-purpose JCL generation.

Generally, the first programs you should ever run are RACF 00 and RACF 01. RACF 00 takes care of a nasty little problem that crops up for shops that have tried to upgrade their operating system (and RACF as well), and then gone back. This preprocessor filters the flatfile to get rid of any funky non-ASCII characters, which can cause the other utilities to give you nothing but empty reports. I was running into this little problem for a few months before RACF00 came out, and it was a nightmare.

RACF 01 gives you a brief HTML summary page of how many records you have for each data type. If you wish, you can compare this to the count generated in the IRRDBU00 program, just as a double-check. All in all, a nifty little page, but not really all that vital unless you've been experiencing problems with your database structure. It does, however, give a brief explanation of all the different RACF record types, which can come in handy if you want to extract specific record types.

Nigel included another quick utility to help in his development of utilities, called RACFDIAG. You'll get a brief text (not HTML) summary that looks like this:

**DIAGNOSTIC SUMMARY Max line length allowed = 15ØØ Max actual line length = 1999 Max number of groups allowed = 2ØØØ Actual number of groups = 3532** **Ratio of numbers of groups:bytes required = 1:18**

**Max number of owners allowed = 2ØØØ Ratio of numbers of groups:bytes required = 1:2ØØØ**

**Max access list size allowed = 3ØØØØ Actual access list size = 4372 Ratio of list size:bytes required = 1:9**

You'll note statements like "Max number of groups or owners allowed = 2000". This deals, not with restrictions within RACF, but with restrictions within some earlier iterations of the Pentland Utilities. However, it can help clue you in to potential problems in your database, although you're going to get more detailed information from running IRRUT200 with MAP and INDEX. This one is a lot easier to read, though.

RACFAWK gives you the opportunity to extract specific records from the flatfile. This does require some knowledge of the field structure of the database, and knowledge of the various record types. You can get the latter quite simply from looking at the RACF01 output. So, for example, if you want to extract all of the basic data on dataset records, you'd run the following command in your DOS frame:

**RACFAWK Ø4ØØ 1 Ø4ØØ**

And the data will be put into a text file. You can use this in conjunction with a utility called 'cols.exe' which is available in the optional DOS text processing utilities (DOSUTILS.zip). Or you can import it into Excel as a text file and select fixed widths (assuming you know the file layouts for each of the different record types).

Finally, RACFJCL works a bit like a CLIST option, building RACF command JCL around the output from another Pentland Utility. I've never worked with this one, mainly because it seemed easier to take the text output and use Microsoft Word to do the editing for me. Also, this only works with utilities that use text output instead of HTML. However, once again, you can import HTML into Word or Excel and delete the unwanted columns.

#### USER ID REPORTS

There are 19 Pentland programs that deal with user profiles (note: an asterisk next to the program name means that it generates JCL):

- RACF02<sup>\*</sup> Profiles owned by non-existent user IDs.
- RACF05<sup>\*</sup> Expired users.
- *RACF08*. Search on user name or string.
- *RACF09\**. List users based on mask (JCL to RESUME).
- *RACF11<sup>\*</sup>* List group or user access (ie XREF).
- RACF18<sup>\*</sup> Generate data file for fast search of user IDs.
- **RACF21<sup>\*</sup>** Delete ID from access lists.
- *RACF24\**. List revoked users.
- RACF36<sup>\*</sup> Compare 2 groups of user IDs.
- *RACF38\**. List users with additional RACF authorities.
- RACF46<sup>\*</sup> Delete user IDs.
- *RACF52*. List profiles and access lists belonging to owner ID.
- *RACF66*. List details of a single user ID.
- RACF79<sup>\*</sup> List ALL user IDs with OWNER not the same as DFLTGRP.
- *RACF82*. Annotate list of user IDs giving name DFLTGRP last access etc.
- *RACF84*. List user IDs with 2nd and 3rd numeric chars but not X*nnnnnn* format.
- RACF86<sup>\*</sup> Generates JCL to put user IDs in input list into LIMBO.
- *RACF88*. List user IDs with an OMVS UID.

• *RACF92*. List all user IDs and details (name, owner, etc).

**RACF 02** is a nifty replacement for IRRRID00, IBM's answer to user ID deletion. If you use IRRRID00 with no input file, it'll find all of the 'orphaned' profiles – ie, those profiles remaining after you delete an ID without deleting the profile using IRRRID00 to delete the ID (are you with me so far?). RACF02 is much simpler to work with. It generates the JCL automatically, and the output file gives you a summary of all the stuff you're getting rid of. Very helpful to those of us who have to deal with RACF administrators who don't follow deletion procedures.

**RACF 05** is another IRRRID00 replacement, but this one gets rid of actual user IDs that have not been used for *xx* number of days. You determine that number in the RACF.INI file (see the 'Expired Users' parameter). You'll note that the dates in the ini file show a 3 month difference between Last\_access\_date=2001- 09-01 and Today's date=2002-01-01. This can be changed to your own organization's desired user ID deletion standards. The output generates JCL to be uploaded to your mainframe, so that you can nuke all those oldies but mouldies. One point of importance here: be sure you double-check that list before you run it. More often than not, it will contain most if not all of your Started Task IDs, and if you delete those, your Operations and Technical Support staff will be coming for you. And trust me, they won't be delivering doughnuts! (However, you may have a hole in the middle after they're through with you....)

**RACF 08** does a search of user IDs based on a search string (part of a name or part of the user ID or something in the Installation Data field). Generally, I don't use this one all that much. Instead, I generate a RACF92 list with all the details, and then use the search facility in Internet Explorer or MS Word. Even so, it's a pretty good utility.

**RACF 09** works for those who want to search on a user ID mask (all IDs starting with A, or AB, or ABC). It also builds JCL to

RESUME all of the IDs under that mask. This works well if you have a standardized naming convention for your user IDs (okay, you can stop laughing now).

**RACF 11** is one utility I like a lot. It's a cross-reference for user IDs and/or groups (you'll see it listed in both sections). It's much better than IRRUT100, because it actually gives you the level of access for the various connected profiles. It generates JCL to permit access (and at the correct level) to the profiles. I use this quite a lot, especially before I'm about to do a string of user ID or group deletions. So, in the unlikely event of my making a mistake (I said stop laughing, okay?), I have a way to recover someone's access.

**RACF 18** generates a simple text file output with one user ID per line. Not that thrilling, you might think, but it does come in handy if you want to create a batch file to do RACF11s or RACF66s of every user ID. The adventure of creating a batch file in MS Word, with multiple commands for each user ID, is a thrill that shouldn't be missed. And it works very well indeed. Or, if you're not that adventurous, you can use the text file in a generalized search.

**RACF 21** lists the accesses for a user ID or group. It then generates the JCL to remove that ID's access from any and all profiles. However, it doesn't delete the ID or group itself. Also, the ID or group remains attached to its owner, so it still has limited access. This is quite a good thing to have if you need to suspend someone's access temporarily.

**RACF 24** lists revoked user IDs, and generates JCL to delete them if they have no TSO segment. I suppose this is to get rid of CICS-only user IDs. I don't use this too much. I figure that, if I'm going to nuke IDs, I'll get rid of the TSO and non-TSO IDs at the same time. However, you may be a bit more pernickety than me.

**RACF 38** lists IDs with higher than normal authority. This is

similar to part of the DSMON 'Selected User Attribute Report'. It's a lot more readable, more comprehensive, and easier to work with than IBM's offering (shocking, isn't it?).

**RACF 46** takes a list of user IDs (in text format, one ID per line with no spaces), and generates the JCL to delete them all. This one is useful if you can get a list of IDs from your Human Resources department for immediate deletion (you're laughing again, aren't you?).

**RACF 52** will list all the profiles and access lists belonging to a specific owner ID (either user ID or group). It doesn't generate any JCL, but it does give you an idea of who created or owns a specific profile. This is very useful for RACF administration, which usually defaults to the user ID of the person who created the profile, instead of the actual owner.

**RACF 66** is kind of a glorified LU command, but with more detailed information and additional data on TSO, OMVS, and NetView extensions. Pretty nice, but Nigel, could you parse the installation data so that it looks like a screen output (using the Courier font as well)? It would make it a bit more readable.

**RACF 79** shows you all of the user IDs that are not owned by their default group (DFLTGRP). If you're running RACF V2.8 or higher, you'll find two IDs that always show up – irrcerta and irrsitec (those two annoying lower case IDs that nobody likes). You can't change them, so ignore them. However, if you've got regular IDs that don't match up properly, you should take steps to correct them.

**RACF 82** will annotate a list of user IDs from an input file (one user ID per line, no spaces) and include information on the user name, date last accessed, DFLTGRP, etc. If you've got a long list of IDs to annotate, this will take a while. Quite frankly, if you can get away without the DFLTGRP information, you'd be better off using RACF92 instead (see below). It gives you every ID, but it is faster.

**RACF 84** is a little strange. It will list all user IDs where the

second and third positions are numeric, but only if the entire ID does not match *Xnnnnnn* where X is any alpha character and n is any numeric. I've never been able to use this one, mainly because my installation didn't have IDs that fit this particular scenario. However, if you do, enjoy!

**RACF 86** gets rid of user IDs you normally can't remove, because they still own datasets. It assumes you have a group named 'LIMBO', and then goes through some mumbo-jumbo to actually get rid of the dataset connections. This one is really nice to have around, especially if you make the mistake of creating dataset profiles by creating a user ID for them instead of a group (which is what you should do, actually).

**RACF 88** is for all of you folks who need to identify that pesky OMVS segment. You know, the one that RACF doesn't show in any of its reports. Very handy, and quite helpful when you need to identify all the people who have 0000000000 as their UID (in other words, Supervisor level).

**RACF 92** is one of my favourites in the user ID category. According to Nigel, it was added to the list following comments and suggestions from Jeff Loewenstein, an Auditor turned Administrator (thanks, Jeff!). It lists all of the IDs with some pretty helpful details, such as name, Owner, Create Date, Date Last Accessed, and whether or not the ID has been revoked. It's useful if you need to do a search on a partial name, or if you just want to impress your boss with how many IDs you have in a particular LPAR.

#### GROUP REPORTS

There are 16 Pentland programs that deal with Group profiles:

- *RACF03*. Group tree structure.
- *RACF04\** .Group list with owner ID and truncated installation data.
- *RACF06\** . List group with user ID, names, and authority.
- *RACF11\** . List group or user access (ie XREF).
- *RACF36\** . Compare two groups with user IDs.
- *RACF47\** . Change default group and owner of a group of users.
- *RACF50*. List user IDs in a group, with all other connect groups.
- *RACF52*. List profiles and access lists belonging to owner ID.
- *RACF53*. List group (last access, TSO, CICS).
- *RACF69\** . List revoked group connections.
- *RACF70*. Count number of users in a group.
- *RACF73*. List user IDs and names in a group, with all other connect groups.
- *RACF75*. User ID group (only one space per line).
- *RACF76\** . User ID name connect-owner authority special.
- *RACF77\** . Connects with connect-owner other than group.
- *RACF87*. List groups with an OMVS GID.

**RACF 03** is a much nicer group tree report than you get in DSMON. It actually comes in two sections (in the same HTML report, of course). The first gives you a list of all the groups, with their installation data (Nigel, check out my comment on RACF66 regarding the format). The second section is a much nicer tree, and it includes the number of users per group. Very slick!

**RACF 04** lists all groups with their owner ID and with the installation data (in a non-wrapped format). This is pretty nice too, but you get most of the data in RACF03 (except for the owner ID, of course).

**RACF 06** lists all the user IDs connected to a particular group,

and also creates JCL for removing all the IDs from that group. This can be of particular use if you have a large group you want to get rid of, and don't want a bunch of orphaned profiles left in the database.

**RACF 11** was mentioned in the user ID section above, so we won't go over it again here.

**RACF 36** compares two groups, and lets you know if there are any user IDs common to both. So if you have two groups whose access may be in conflict, run this utility to see which IDs need to be moved (or removed) from one or both. This requires some knowledge of just what your groups have access to.

**RACF 47** lists a group, and then creates the JCL to change the user IDs attached to that group, to a new group, and then remove them from the old group (you follow me so far?). Very helpful if you're renaming or restructuring your group profiles.

**RACF 50** lists all the users in a particular group, with the DFLTGRP as well as all of the other groups each user ID is connected to. I like this one, although it doesn't include the user name. However, RACF73 does the same report and includes the user name, so it's an either/or choice for you.

**RACF 52** was mentioned in the User ID section above, so we won't go over it again here.

**RACF 53** lists a group, showing the User ID, name, date last accessed, whether or not access to that group is revoked, whether there is a TSO or CICS segment attached, and whether the CICS segment has a timeout value. Valuable for those groups which mix TSO and CICS assignments. The timeout value is a nice touch.

**RACF 69** gives you a list of all the revoked group connections. However, this doesn't work quite as well as intended (that's Nigel's comment, not mine). You have to put the revoked connection date into the RACF.INI file for this to give you an accurate pointer. Still, it's helpful in finding all those annoying group-revokes.

**RACF 70** just counts the number of users in a particular group. Quite frankly, you're probably better off just using the count information you get from the Group Tree report in RACF03.

**RACF 73** was mentioned above in RACF50. I prefer to have the user's name in a report anyway, so I like this one a bit better.

**RACF 75** generates a list of user IDs connected to a group in text format (not HTML,) with the user ID and group separated by a single space. I've never found a particular use for this utility myself, but Nigel's readme file does give some ideas.

**RACF 76** is pretty much the same as RACF06, but has the added value of including the connect owner.

**RACF 77** finds all of those group connections, where the connect is not owned by the group it's connected to. It shows where a connect has been done where the owner is not explicitly set to the same group. It also creates the JCL to correct this for the errant user IDs, to put them into line.

**RACF 87** is the group version of RACF88. This lists all of the groups with an OMVS GID. You should run the two together and compare them, just so you have a view of your entire OMVS universe.

#### **CONCLUSION**

Part two of this article (next issue) will cover the remaining Pentland Utilities, which include dataset reports, general resource reports, and CICS reports.

*Doc Farmer Manager and Senior IS Security Analyst (Middle East)* © Xephon 2003

# <span id="page-29-0"></span>**RACF control blocks**

*This article is intended for system programmers and software developers who require some basic knowledge of RACF control blocks. It also includes a section on SAF and RACF customizable modules. A future article will look in detail at RACF macros and exits.*

RACF COMMUNICATION VECTOR TABLE.

The RACF communication vector table (RCVT) is the primary RACF vector table. There is one RCVT for each system image (OS/390 or

z/OS), created at IPL by RACF initialization. The RCVT resides in SQA storage sub-pool 245 Key 0, and is pointed to by field CVTRAC in the CVT. The RCVT is mapped by the ICHPRCVT macro.

The following code can be used to obtain addressability to the RCVT:

 **L R15,CVTPTR** USING CVT, R15  **ICM R15,B'1111',CVTRAC BZ NO\_RCVT** USING RCVT, R15

The RCVT is the source for checking many system-wide options and obtaining the pointers to key RACF central storage areas. If RACF is not installed, the RCVT doesn't exist, but it's the responsibility of other OEM security products to create an RCVT look-alike.

The RCVT contains the following pointers and information:

- Pointer to the Class Descriptor Table (CDT).
- Pointer to the Data Set Descriptor Table (DSDT).
- Pointer to the Range Table (RNGP).
- Pointer to the RACF Authorized Caller Table (ICHAUTAB).
- Pointer to the Naming Convention Table (ICHNCV00).
- Pointer to the Started Procedures Table (ICHRIN03).
- Pointers to most RACF exits.
- RACF processing options (eg Audit, SETROPTS, Password, List of groups, Protect-All, JES).
- Class-related options (Active, Generic RACLISTed).

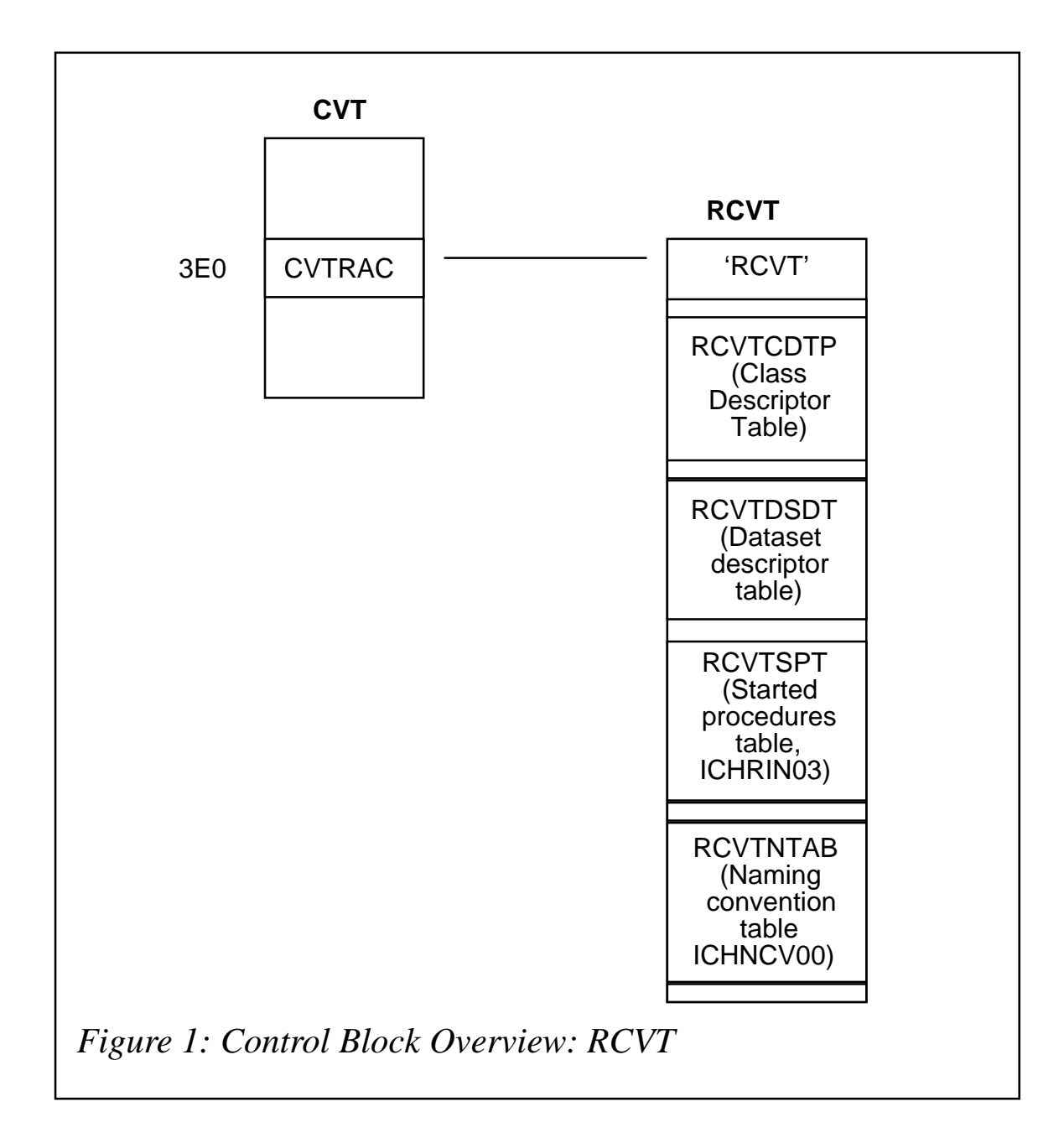

- The RACF Dataset Name.
- Pointer to the RACF Dataset UCB.

Figure 1 gives an overview of the RCVT control blocks.

#### INVENTORY CONTROL BLOCK.

The first block in the RACF database is the Inventory Control Block (ICB). This provides the beginning pointers for all other block types. Each RACF database has an ICB, but RACF uses only the ICB for the master primary dataset when determining the setting of options. The ICB is shared by all LPARs that are using the same RACF database. An in-storage copy of the ICB is located in ECSA storage sub-pool 231 key 0, pointed to by field DSDEHDR in the DSDT data area. The ICB also contains:

- The RBA of the highest level index block
- The number of BAM blocks in the RACF dataset
- The BAM high water mark
- The RBA of the first block of the index sequence set
- Change count arrays
- SETROPTS options
- Audit options
- CLASS masks.

#### SAF ROUTER VECTOR TABLE.

The SAF Vector Table (SAFV) is created by SAF initialization and resides in sub-pool 245 key 0 storage. It is pointed to by field CVTSAF in the CVT and is mapped by the ICHSAFV macro.

The following code can be used to obtain addressability to the SAFV:

 **L R15,CVTPTR USING CVT,R15**

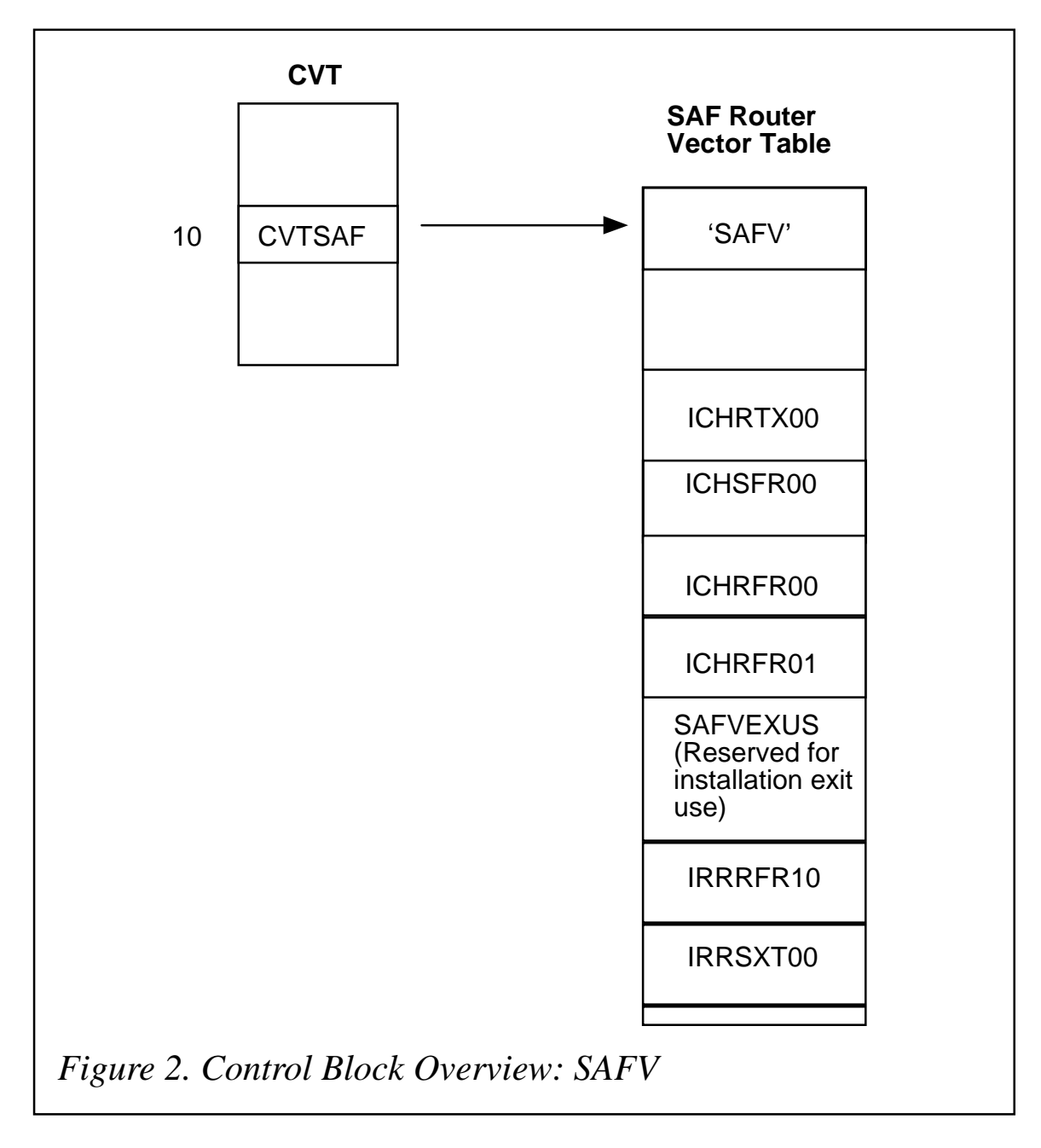

 **L R15,CVTSAF** USING SAFV, R15

Figure 2 gives an overview of the SAFV control blocks.

 (A full discussion of SAF can be found in the section entitled 'System Authorization Facility' below.)

ACCESSOR ENVIRONMENT ELEMENT.

The Accessor Environment Element (ACEE) represents a single signed-on userid. Technically, it's an MVS not a RACF control block. It's mapped by the IHAACEE macro. The ACEE is created and deleted by the following RACINIT processes:

**RACROUTE REQUEST=VERIFY ENVIR=CREATE**

and

**RACROUTE REQUEST=VERIFY ENVIR=DELETE**

If a user application – such as CICS – has multiple users in a single address space, each user needs a separate ACEE. When the ACEE is created, a UTOKEN is also created. If RACF isn't active when the ACEE is created, SAF builds a default ACEE.

The first ACEE of an address space is stored in the ASXB (ASXBSENV) of the address space. If a second RACROUTE request creates an ACEE without an ACEE address being specified, the address is stored in the TCB (TCBSENV) of the program that issued the RACROUTE request.

The address space level ACEE (ASXBSENV) is normally

**Function Created Deleted**

TSO user TSO log-on TSO log-off Batch job **Job initiation** Job termination

Started class STC initiation STC termination

*Figure 3: Functions for address space level ACEE (ASXBSENV)*

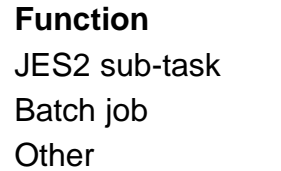

**Created/deleted JES** processing

FTP log-on/log-off Third-party RACHECK

*Figure 4: Functions for TASK level ACEE (TCBSENV)*

created under the functions shown in Figure 3. Figure 4 shows what happens when a TASK Level ACEE (TCBSENV) is created.

CICS will create a TASK Level ACEE when a user issues a CICS LOGON, and will delete the TASK Level ACEE at CICS LOGOFF.

#### FINDING THE ACTIVE ACEE.

It's normal programming practice to check the TCB first to find the current ACEE, and then look for an ACEE pointer in the ASXB. In an address space containing multiple tasks, where each task represents a different user, an ACEE can be built for each task. The MVS ATTACH process doesn't propagate the TCBSENV field. The new sub-task lives under the ASXBSENV

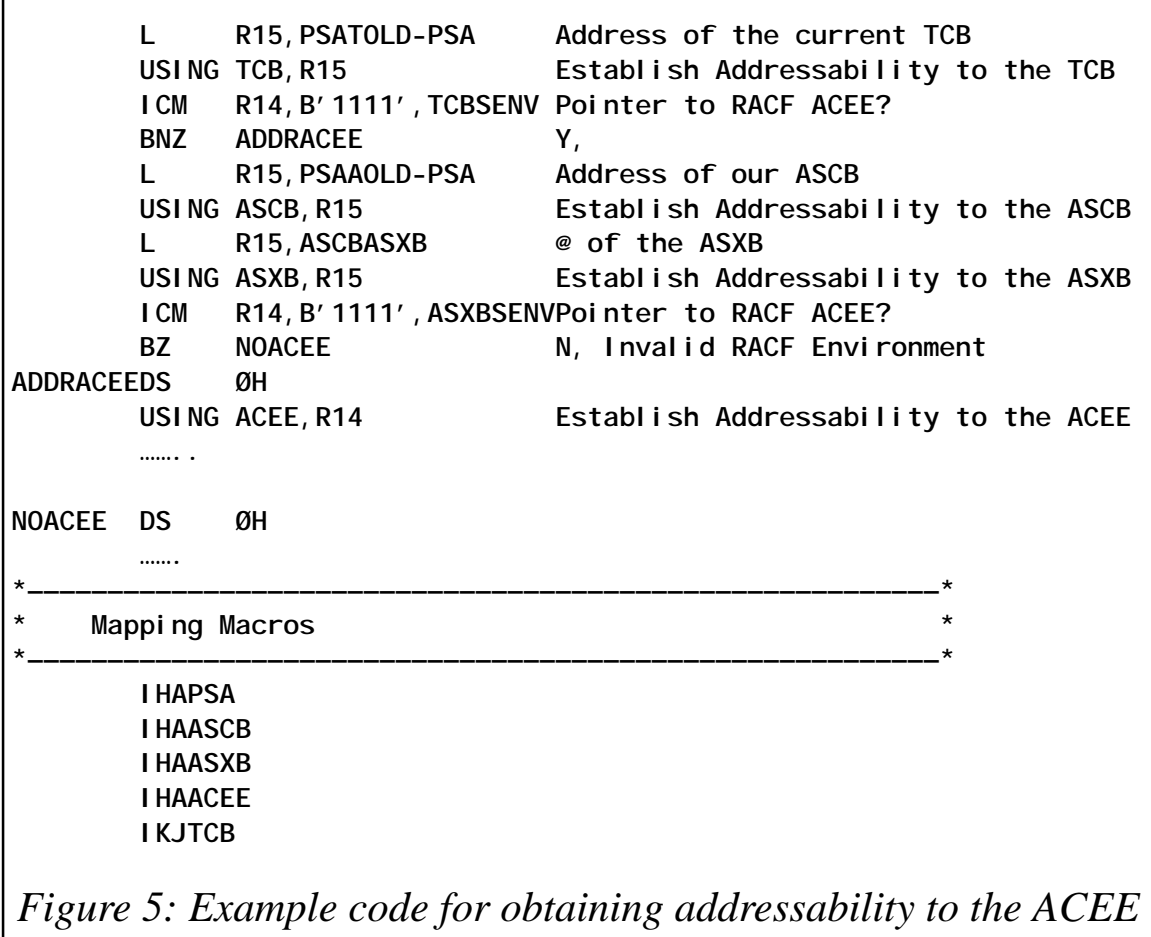

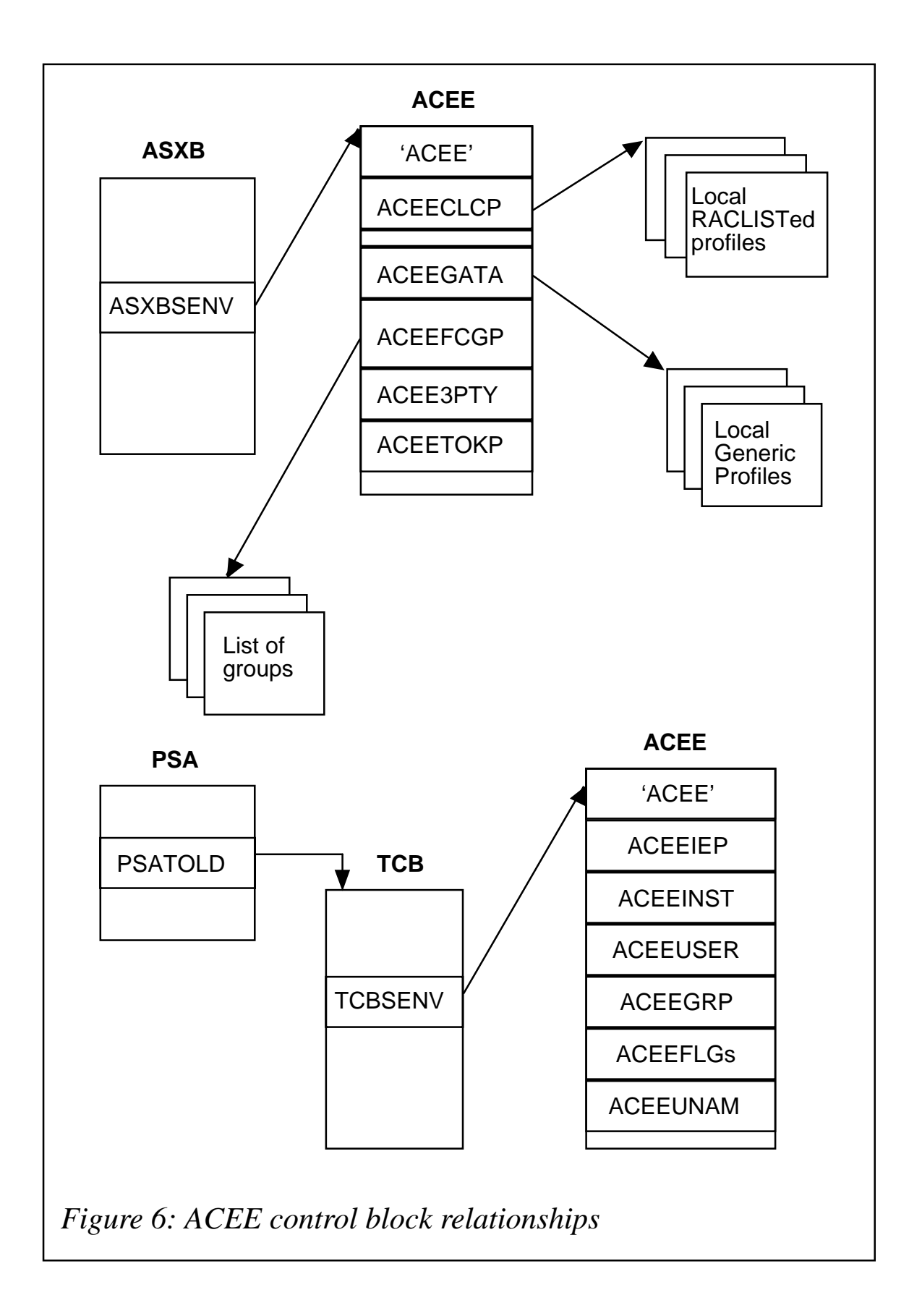

ACEE. Figure 5 shows the coding to obtain addressability to the ACEE.

#### THIRD-PARTY RACHECK.

A 'third-party RACHECK' is when you need to do an authorization check for a user who isn't the current user in the ACEE. When this call is made, RACF builds an ACEE for the other user specified on the macro call. The ACEE that's built can be used for many users. The ACEE that's created is chained off the caller's ACEE in field ACEE3PTY. For a caller to issue a thirdparty RACHECK, they must be authorized, key 0-7, or in supervisor state.

Figure 6 shows the ACEE control block relationships.

#### CONNECT GROUP NAME TABLE.

The connect group name table (CGRP) contains the names of the groups of which a userid (ACEEUSRI) is a member. The CGRP is built in sub-pool 255 (LSQA/ELSQA) key 0 storage, and is pointed to by field ACEECGRP or ACEEFCGP of the ACEE data area. The CGRP is mapped by the ICHPCGRP macro.

#### SYSTEM AUTHORIZATION FACILITY

System Authorization Facility (SAF) is part of the MVS operating system. It was first introduced in MVS/ESA 3.1.3 and RACF Release 1.9. In order for SAF to provide a security environment for address spaces before RACF initialization it needs to be initialized early in NIP processing. SAF initialization is a Resource Initialization Module (RIM) that is invoked after the LPA is built. This is known as SAF early initialization. Because many of the services that may be used by the SAF user exit are not available this early in NIP processing, a new user exit, ICHRTX01 is loaded and used as the SAF user exit from this point until the Master Scheduler Initialization replaces it with the address of the original SAF user exit, ICHRTX00.

SAF functions include:

- Providing a security environment
- Creating and maintaining security tokens
- If RACF is not active, SAF builds a default ACEE and UTOKEN to satisfy the security request.

#### **SAF routing concept**

The SAF interface is entered by issuing the RACROUTE macro from an MVS Resource Manager. In theory, Resource Managers are responsible for calling the SAF interface to determine whether to allow a user access to the system, dataset, or a resource. There are a number of resource managers in MVS, including:

• JES2

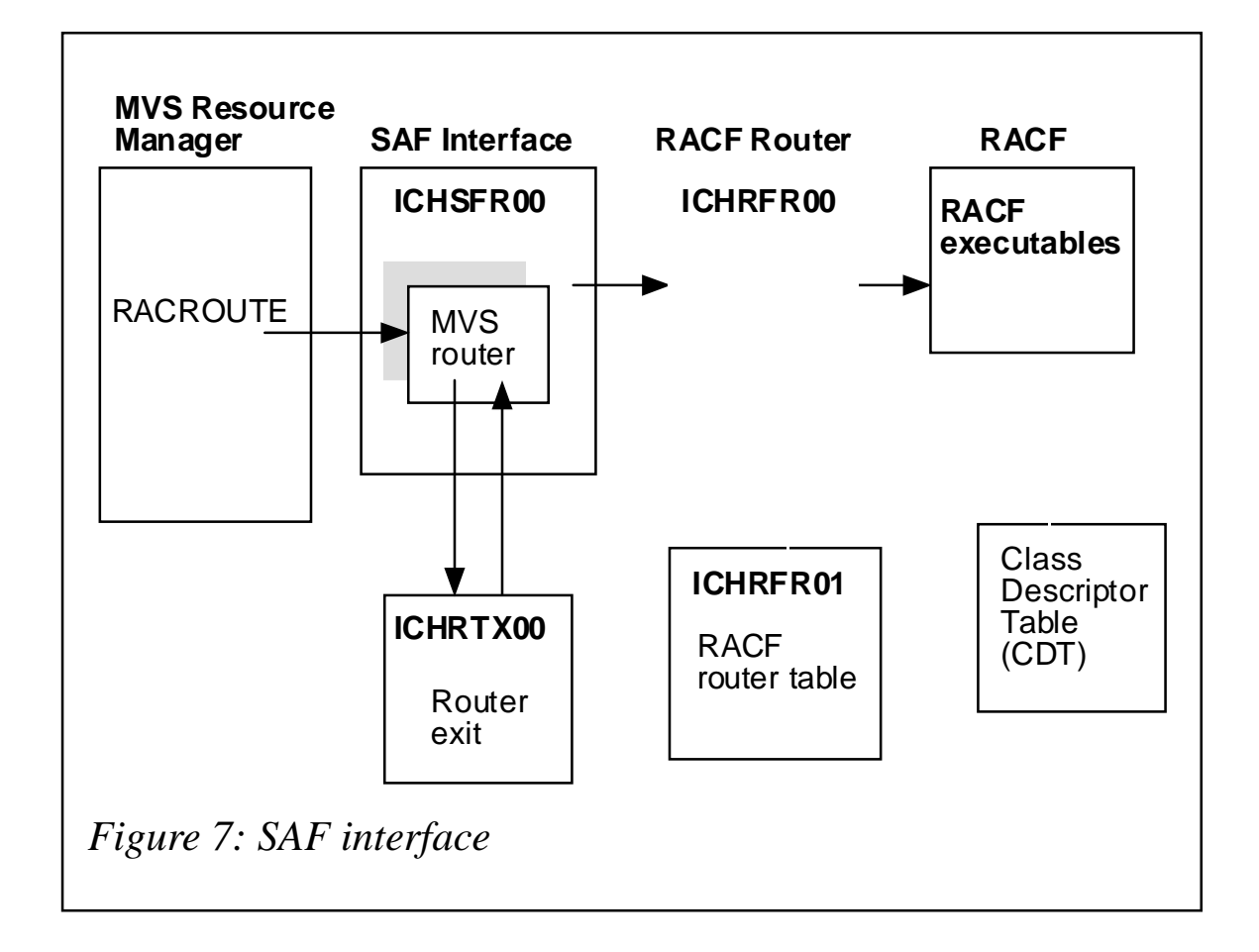

- CICS
- DFHSM
- DFP
- DFSMS
- DASDM
- DB2.

The RACROUTE macro invokes the MVS Router, ICHSFR00, which in turn invokes the router exit ICHRTX00. ICHRTX00 will then pass a return code back to the MVS Router (ICHSFR00) which will indicate whether security processing is to occur. If RACF is active and a return code of zero was returned by ICHRTX00, the MVS router will then pass control to the RACF router, ICHRFR00. The RACF router will then invoke RACF.

Figure 7 illustrates how the MVS Resource Managers invoke the SAF interface.

#### **SAF router exit**

ICHRTX00 is the SAF router exit and is part of MVS, not RACF. This exit is taken every time RACF is invoked by the RACROUTE macro. Information is passed to RACF through the RACROUTE parameter list. On return from ICHRTX00, a return code indicates whether security processing is to occur.

The ICHRTX00MVS Router exit isn't invoked for all jobs that enter the system. For example, the exit is not invoked for TSO log-ons or started procedures.

#### CUSTOMIZING RACF MODULES.

There are a number of RACF modules that an installation can customize:

- ICHSECOP
- ICHRDSNT
- ICHRRNG
- **ICHRRCDE**
- ICHRFR01
- ICHNCV00
- ICHRIN03
- ICHAUTAB.

#### **ICHSECOP**

ICHSECOP can be used to:

- Bypass RACF initialization at IPL.
- Select the number of resident data blocks if the dataset name table is not used.
- Disallow duplicate dataset names.

This option is not recommended.

#### **ICHRDSNT**

The database name table (ICHRDSNT) module provides the following options:

- Define the names of the RACF databases.
- Define the RACF database duplexing options (updates and statistics).
- Define the number of resident data blocks.
- Define the use of RACF sysplex communication.

#### **ICHRRNG**

The database range table (ICHRRNG) which must be kept in sync with the database name table can be used to:

• Physically split one or more RACF databases across multiple datasets.

• Allow the distribution of RACF I/O overhead across multiple DASD drives.

#### **ICHRRCDE**

The installation-defined class descriptor table (ICHRRCDE) defines installation class entries or OEM vendor classes. RACF is – with the exception of user, group, and dataset profiles – strictly table-driven. For each general resource class, there's a unique entry in the table. RACF references the CDT whenever it receives a resource class name other than DATASET, USER, or GROUP. The IBM classes are provided in ICHRRCDX. At IPL, RACF merges the ICHRRCDX and ICHRRCDE tables. If a class is added to the installation class-descriptor table, a corresponding entry should be added to the RACF router table (ICHRFR01).

#### **ICHRFR01**

The RACF router table contains installation- and OEM-defined classes to the RACF Router. It is used by the RACF portion of the SAF router (see Figure 7 above). The entries should match the entries contained in ICHRRCDE. ICHRFR01 is merged with the IBM-supplied Router table (ICHRFR0X).

#### **ICHNCV00**

The RACF naming conventions table (ICHNCV00) is used to rearrange dataset names, to reference different profiles based on any combination of:

- Dataset names (or parts thereof)
- Userids (or parts thereof)
- Current group (or part thereof).

#### **ICHRIN03**

The started procedures table (ICHRIN03) assigns a user and group to a started task. There is a single entry per STC, with one <span id="page-41-0"></span>default entry. If changes are required to ICHRIN03 they will not take effect until the next IPL. An alternative to ICHRIN03 is the RACF STARTED class. The biggest benefit of using the RACF STARTED class is that any changes that are made will take effect immediately.

#### **ICHAUTAB**

The RACF authorized caller table (ICHAUTAB) contains the names of programs that an installation authorizes to issue the RACROUTE REQUEST=LIST or RACROUTE REQUEST=VERIFY without the NEWPASS keyword.

*R F Perretta Millenium Computer Consultancy (UK)* © Xephon 2003

# **E-mail alerts**

Our e-mail alert service will notify you when new issues of *RACF Update* have been placed on our Web site. If you'd like to sign up, go to http://www.xephon.com/racf and click the 'Receive an e-mail alert' link.

# **RACF availability**

With the marked increase in emphasis on security over the last year and a half, proactive approaches are gaining popularity. Whether you're the resident RACF expert or a consultant just arriving in an organization, you probably need an independent (ie, more reliable than just asking someone) method of determining whether RACF is installed and running. And, if so, what version.

There are several programming solutions to this problem.

REXX

REXX has a TSO/E external function called SYSVAR that returns various types of system information. SYSVAR works only in TSO/E address spaces, so REXX must be run in TSO. In batch, this means executing IKJEFT01 (TSO), and coding a TSO EXEC command to execute the REXX EXEC from within TSO, as in the following example:

```
//RACFSTAT EXEC PGM=IKJEFTØ1
//SYSPRINT DD SYSOUT=*
//SYSTSPRT DD SYSOUT=*
//SYSTSIN DD *
EXEC 'JONPE.ACTIVE.EXEC(RACFSTAT)'
//
```
SYSVAR has two arguments that return information on RACF. SYSVAR('syslracf') returns Null if RACF is not installed, and a four-digit number if RACF is installed. The number is the numeric part of the FMID of the release of RACF. But since RACF lost its separate identity as a product beginning with OS/ 390 Version 1.3, I've listed below the values from RACF 2.2 onwards:

- 2220 RACF 2.2, OS/390 1.1 or 1.2
- $2230 OS/390$  1.3
- $2240 OS/3902.4$
- $2260 OS/390 2.6$
- $2280 OS/390 2.8$
- $7703 OS/390210$
- $7705 z/OS$  1.2
- $7706 z/OS$  1.3
- $7707 z/OS$  1.4.

SYSVAR('sysracf') returns one of three values, indicating the current state of RACF:

• NOT INSTALLED

- NOT AVAILABLE
- AVAILABLE.

#### REXX PROGRAM

If you turn this into a REXX program, it might look something like this:

```
/* REXX */
status = sysvar("sysracf")
if status = "AVAILABLE" then do
    exitrc = Ø
    end
else do
  ext{trc} = 8 end
say "RACF is" status
fmid = sysvar("syslracf")
if fmid <> "" then do
    say "RACF Version/FMID is" fmid
    end
exit exitrc
```
Run as a batch job, under TSO (IKJEFT01), variable exitrc is used to set the z/OS Batch COND CODE to 8 if RACF is not available, zero otherwise. Automated Operations systems can use this to trigger appropriate action – or you can perform your own, as in this example batch job where you e-mail yourself:

```
//* CHECK THE STATUS OF RACF.
//* FOR ANY PROBLEMS, E-MAIL DETAILS
//*
//* THIS JCL FILE MUST BE UNNUMBERED
//RACFSTAT EXEC PGM=IKJEFTØ1 TSO
//SYSPRINT DD SYSOUT=*
//SYSTSPRT DD DSN=&&REXX,SPACE=(TRK,(1,5),RLSE),
// RECFM=FB,LRECL=8Ø,
// DISP=(NEW,PASS)
//SYSTSIN DD *
EXEC 'JONPE.ACTIVE.EXEC(RACFSTAT)'
//*
// IF (RACFSTAT.RC > Ø |
// RACFSTAT.ABEND = TRUE |
            // RACFSTAT.RUN = FALSE) THEN
//EMAIL EXEC PGM=ICEMAN
//SYSOUT DD SYSOUT=*
```

```
//SYSIN DD *
  SORT FIELDS=COPY
//SORTIN DD *
HELO S39Ø
MAIL FROM:<JON.PEARKINS@ADIANT.COM>
RCPT TO:<JON.PEARKINS@ADIANT.COM>
DATA
// DD DSN=&&REXX,DISP=(OLD,PASS)
//SORTOUT DD SYSOUT=(B,SMTP)
// ENDIF
//*
// IF (RACFSTAT.RUN = TRUE) THEN
//PRINT EXEC PGM=ICEMAN
//SYSOUT DD SYSOUT=*
//SORTIN DD DSN=&&REXX,DISP=(OLD,DELETE,DELETE)
//SORTOUT DD SYSOUT=*
//SYSIN DD *
  SORT FIELDS=COPY
// ENDIF
//
```
The most important point to note is that the JCL must not contain sequence numbers. The ISPF Editor's UNNUM command is the simplest way to be sure that there are no sequence numbers present. In fact, the one place where sequence numbers will cause problems is the e-mail message lines beginning HELO and ending DATA.

The first JCL IF statement checks for any of three conditions being true about the first job step, where the REXX code was run:

- Non-zero COND CODE (RC)
- Job step abended
- Job step not run.

Any of these conditions will trigger an e-mail message that will contain the output from the REXX program, stored in the &&REXX temporary dataset. The e-mail arrives with no Subject or To field, and your e-mail address as the From field.

The next job step takes the same data from &&REXX and sends it to SYSOUT for anyone looking at the output of the batch job.

Normal output for &&REXX for OS/390 Version 2.10 would be as follows:

```
READY
EXEC 'JONPE.ACTIVE.EXEC(RACFSTAT)'
RACF is AVAILABLE
RACF Version/FMID is 77Ø3
READY
END
```
Although it's beyond the scope of this article to explain how to add Subject and To fields to the e-mail, the HELO S390 deserves some attention. S390 is the name of the local host that handles the outgoing e-mail. I found it in the system dataset TCPIP.HOSTS.LOCAL, in one of three uncommented lines:

**HOST : 197.Ø.Ø.1 : localhost :::: HOST : 219.2Ø7.253.168 : s39Ø, s39Ø.adiant.com :::: HOST : 253.288.147.112 : gollo2ØØØ ::::**

#### **CLIST**

CLIST is quite similar to REXX, in that the CLIST Control Variables have the same names and return the same values as the REXX SYSVAR parameters. &SYSRACF has three possible values:

- NOT INSTALLED
- NOT AVAILABLE
- AVAILABLE.

&SYSLRACF is null if RACF is not installed, and the four-digit numeric portion of the FMID if RACF is installed. Possible values are explained above, in the REXX section.

The CLIST equivalent of the RACFSTAT REXX program would be as follows:

```
SET &STATUS = &SYSRACF
IF &STATUS = AVAILABLE THEN DO
   SET &EXITRC = Ø
   END
ELSE DO
    SET &EXITRC = 8
```

```
 END
WRITE RACF IS &STATUS
SET &FMID = &SYSLRACF
IF &FMID NE THEN DO
    WRITE RACF VERSION/FMID IS &FMID
    END
EXIT CODE(&EXITRC)
```
And the JCL to run this CLIST is almost the same as for REXX. The only change is the TSO command in the first job step, where the Low Level Qualifier (LLQ) changes to CLIST, as shown here:

**EXEC 'JONPE.ACTIVE.CLIST(RACFSTAT)'**

Although, technically, you can mix CLIST and REXX in a single PDS library, doing this can lead to a lot of confusion. Especially considering the decision of what LLQ to use, CLIST or EXEC, since each defines what you expect to find in each: CLISTs or REXX EXECs.

#### TRADITIONAL PROGRAMMING LANGUAGES

But what if a program needs to know whether RACF is available – proactive programming may mean checking to be sure that security is in place before doing anything 'sensitive'.

Neither COBOL nor CICS offers any direct way to check on RACF. However, you can use the QUERY SECURITY function in CICS to check a specific RACF resource. An INVREQ will occur, with a RESP2 value of 10, if neither RACF nor a competitive product is present and active. CICS manuals refer to RACF and its competitors as an External Security Manager (ESM). For more information on QUERY SECURITY, see:

- *CICS Transaction Server for z/OS CICS Application Programming Reference* (SC34-5994).
- *CICS Transaction Server for z/OS RACF Security Guide* (SC34-6011).

Although normally used to check a specific RACF resource, the RACROUTE REQUEST=STAT macro does provide some

<sup>© 2003.</sup> Reproduction prohibited. Please inform Xephon of any infringement. 47

information on the current status of RACF when no resource is specified. But, as the word Macro suggests, RACROUTE is available only in Assembler. Of course, COBOL, PL/I, and other languages can call Assembler subroutines, if the Assembler is written with standard high-level language calling conventions in mind.

#### ASSEMBLER

Here is how you might code an Assembler routine to make a STAT request to RACROUTE and return the results – SAF return code, RACF return code, and RACF reason code – to the calling program:

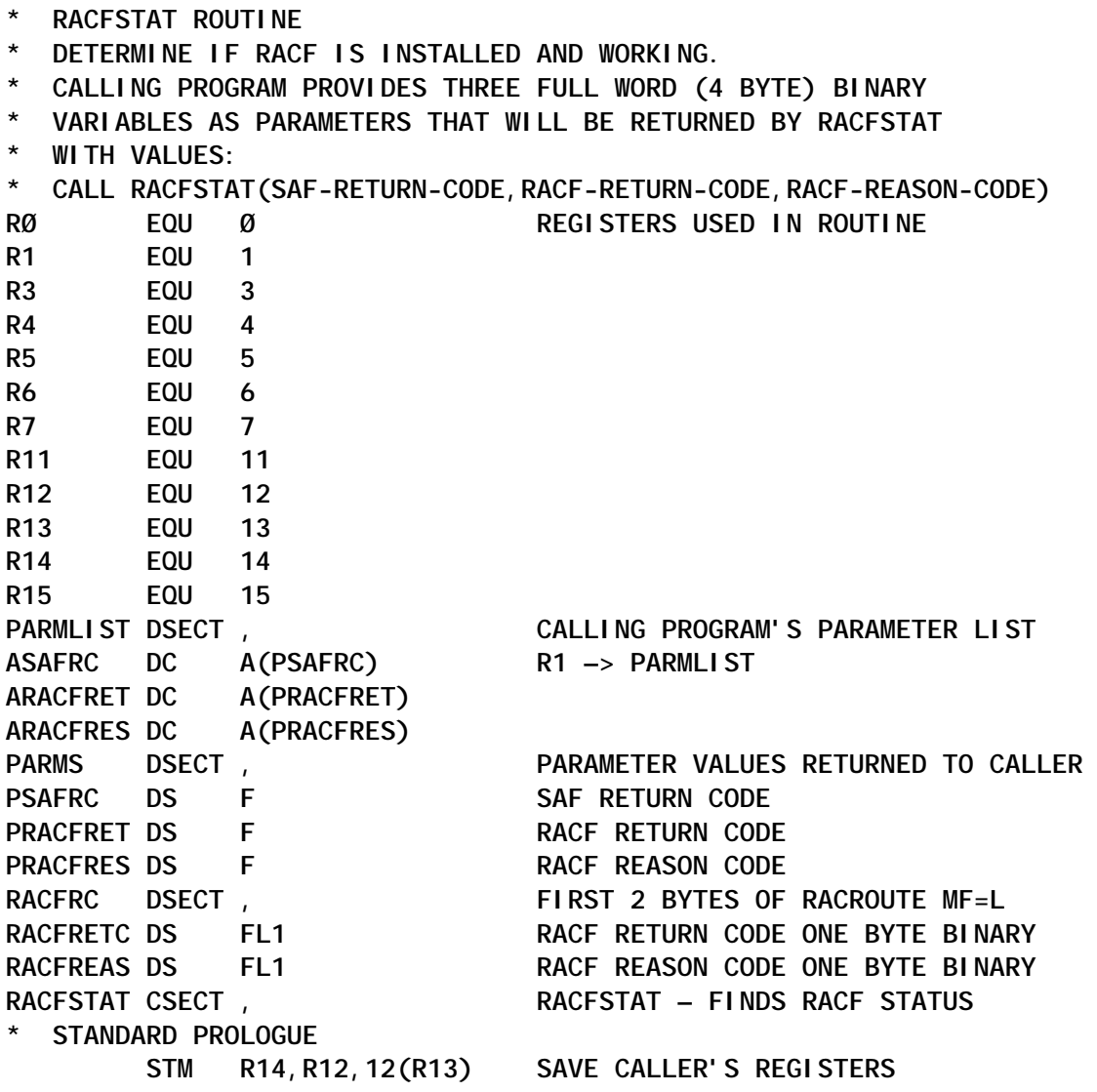

 **LR R12,R15 ESTABLISH ADDRESSABILITY USING R12 USING RACFSTAT,R12 AS BASE REG. FROM R15 ENTRY POINT. ST R13,SAVEAREA+4 OLD SAVEAREA POINTER IN NEW SA MVC 8(4,R13),=A(SAVEAREA) NEW SA POINTER IN OLD SA LA R13,SAVEAREA START USING NEW SAVE AREA \* END PROLOGUE \* REGISTERS USED IN ROUTINE: BICHSAFP EQU R11 RACFRCRC EQU R3 BSAFRC EQU R4 BRACFRET EQU R5 BRACFRES EQU R6 WORKREG EQU R7 \* ACTUAL (USEFUL) CODE BEGINS HERE: ST R1,PARMADDR SAVE CALLER'S PARAMETER LIST RACROUTE REQUEST=STAT, X RELEASE=(1.9,CHECK), RACF VERSION 1.9 IS THE FIRST X WORKA=RRWORKA, SUPPORTING STAT X DECOUPL=YES, X MF=(E,LICHSAFP) LA BICHSAFP,LICHSAFP RACROUTE MF=L AREA USING RACFRC,BICHSAFP RACF RETURN/REASON CODE IS THERE L R1,PARMADDR RESTORE CALLER'S PARAMETER LIST USING PARMLIST,R1 L BSAFRC,ASAFRC USING PSAFRC,BSAFRC \* RETURN SAF RETURN CODE, RETURNED BY RACROUTE STAT MACRO CALL, \* TO CALLING PROGRAM VIA FIRST PARAMETER ST R15,PSAFRC DROP BSAFRC L BRACFRET,ARACFRET** USING PRACFRET, BRACFRET  **SR WORKREG,WORKREG CLEAR REGISTER FOR LOADING 1 BYTE IC WORKREG,RACFRETC RACF RETURN CODE FROM RACROUTE MF=L ST WORKREG,PRACFRET RETURN RACF RETURN CODE TO CALLER DROP BRACFRET L BRACFRES,ARACFRES USING PRACFRES,BRACFRES IC WORKREG,RACFREAS RACF REASON CODE FROM RACROUTE MF=L ST WORKREG,PRACFRES RETURN RACF REASON CODE TO CALLER DROP BRACFRES \* RESTORE/SET REGISTERS L R13,4(R13) CALLER'S SAVE AREA L R14,12(R13) RESTORE R14 (CALLER RETURN ADDRESS) \* R15 HAS BEEN PRESET BY RACROUTE WITH SAF RETURN CODE LM RØ,R12,2Ø(R13) RESTORE REGISTERS AS CALLER LEFT THEM BR R14 RETURN TO CALLING PROGRAM \*** SAVEAREA DS 18F THIS ROUTINE'S SAVE AREA **PARMADDR DS A SAVE THE CALLER'S REGISTER 1** 

```
RRWORKA DS CL512 RACROUTE WORK AREA (REQUIRED)
LICHSAFP RACROUTE REQUEST=STAT, STORAGE AREA OF RACROUTE STAT X
           RELEASE=1.9, X
          MF=1 LTORG
       END
```
The SAF return code is returned as a standard return code, in Register 15, by RACROUTE. The RACF return and reason codes are returned in the first two bytes of the RACROUTE storage area, as one-byte binary values. To label and access the storage area, the Execute (MF=E) and List (MF=L) forms of RACROUTE must be used, rather than the simpler, but non-reentrant, Standard form (MF=S).

As well as returning the SAF and RACF return/reason codes as parameters, the SAF return code is also used to set the return code (in Register 15) from the RACFSTAT Assembler routine. The RACROUTE STAT request first became available in RACF Version 1.9. RELEASE=1.9 was coded because the RACROUTE macros default to Version 1.6.

COBOL

A simple COBOL program to call RACFSTAT could be coded as follows:

**ID DIVISION. PROGRAM-ID. CLRACFST. ENVIRONMENT DIVISION. INPUT-OUTPUT SECTION. DATA DIVISION. FILE SECTION. WORKING-STORAGE SECTION. Ø1 RACFSTAT-PARMS. Ø5 SAF-RETURN-CODE PIC S9(9) USAGE BINARY VALUE –1. Ø5 RACF-RETURN-CODE PIC S9(9) USAGE BINARY VALUE –1. Ø5 RACF-REASON-CODE PIC S9(9) USAGE BINARY VALUE –1. PROCEDURE DIVISION. CALL 'RACFSTAT' USING SAF-RETURN-CODE, RACF-RETURN-CODE, RACF-REASON-CODE. DISPLAY RETURN-CODE. DISPLAY SAF-RETURN-CODE, RACF-RETURN-CODE,**

**RACF-REASON-CODE.**

**STOP RUN.**

The DISPLAY statements output to the DD name SYSOUT. The JCL to run it would look as follows:

**//CLRACFST EXEC PGM=CLRACFST //STEPLIB DD DSN=JONPE.ACTIVE.LOAD,DISP=SHR // DD DSN=CEE.SCEERUN,DISP=SHR //SYSOUT DD SYSOUT=\* //SYSPRINT DD SYSOUT=\* //CEEDUMP DD SYSOUT=\* //**

RETURN AND REASON CODES

What are the possible values of the SAF Return Code and RACF Return and Reason Codes? The *z/OS Security Server RACROUTE Macro Reference* (SA22-7692) manual lists a large number of combinations in the description of the standard form of the RACROUTE STAT request. But only a few apply to requests without a RACF resource specified.

All three SAF and RACF values are zero if RACF is active. The SAF Return Code is 64 if the RELEASE= values, either specified or defaulted, do not match between the Execute (MF=E) and List (MF=L) forms of the RACROUTE macro. But only if the CHECK parameter is specified in the Execute form:

**RELEASE=(1.9,CHECK)**

Note that this is what the manual says. In practice, I was unable to trigger the SAF Return Code of 64 when I let the List form of RACROUTE default while specifying 1.9,CHECK in the Execute form.

If the SAF Return Code is four, there are three possibilities:

- RACF Return and Reason Codes are zero the RACF Router was not loaded.
- RACF Return Code is 18 (hexadecimal) RACF is either not installed, or an old version of RACF – before Version 1.9

– is installed.

• RACF Return Code is 1C – the RACROUTE parameter list is the wrong length.

*Jon E Pearkins (Canada)* © Xephon 2003

# **Setting up security for JES2**

#### PROBLEM

In an attempt to set up security for JES2, for a remote system, I issued the following commands:

**SETROPTS GENERIC(STARTED)**

**RDEFINE STARTED JES2.\* STDATA(USER(JES2) GROUP(STCGRP) TRUSTED(YES))**

**RDEFINE STARTED \*\* STDATA(USER(MEMBER) GROUP(STCGRP) TRACE(YES))**

**SETROPTS CLASSACT(STARTED)**

**SETROPTS RACFLIST(STARTED)**

I didn't define a profile for the started classes. I re-IPL'd the system, and encountered the following problems:

- I couldn't bring up the system properly as RACF had the started class activated.
- JES2 was not coming up at all.
- All the started tasks were abending because the generic \*\* was activated and JES2 was not available.

**SOLUTION** 

We turned RACF Inactive by going to the Console to alter the memory. On asking for help, we found that we needed to use the Flex-ES command level interface to alter the memory. We

pointed the Communication Vector Table (CVT) to RCVT, and from the RCVT manipulated the address.

Our first task was to figure out the memory and understand it. We found that at address x'10' in storage in the CVT, adding x'3E0' to the address enables you to see the eyecatcher RCVT.

We used

```
D RMEM 10
```
to point to the memory location x'10'.

This produced the following result:

**ØØØØØØ1Ø: ØFE8CØ1Ø ØØFD7FFØ ØØØØØØØØ Ø7ØCØØØØ 8ØFEE14Ø**

Note that the address is FD7FF0.

We did a display to see what it contained, by issuing the following command

**D lmem fd7ffØ**

The contents were as follows:

**ØØFD7FFØ: ØØØØØ218 ØØFE9D8Ø ØØFCF23C ØØFD2C88 \*..........2....h\***

For this address 00FE9D80**,** we added x'3E0', and obtained the following result:

**FD83DØ**

This address pointed to some further address in memory. To see what that address contained, we issued the following:

**D lmem FD83DØ**

This produced the following:

**ØØFD83DØ:ØF77C3DØ ØØF9B6F8 ØØFE7278 ØØFD7F6C ØØFE29C8 \*.9.8......"%...H\***

To look at the contents of address 00F9B6F8, we issued the following:

**D lmem F9B6F8**

This gave the following result:

<sup>© 2003.</sup> Reproduction prohibited. Please inform Xephon of any infringement. 53

**ØØF9B6FØ:Ø2F776FØ 4Ø4Ø4Ø4Ø 4Ø4ØØØØØ D9C3E5E3 ØØCØØØ28 \* ..RCVT.{..\***

On the right you can see RCVT the eyecatcher.

We therefore issued the following command again, for 100 addresses:

**d lmem f9b6f8 100**

The actual contents available in RCVT were as follows:

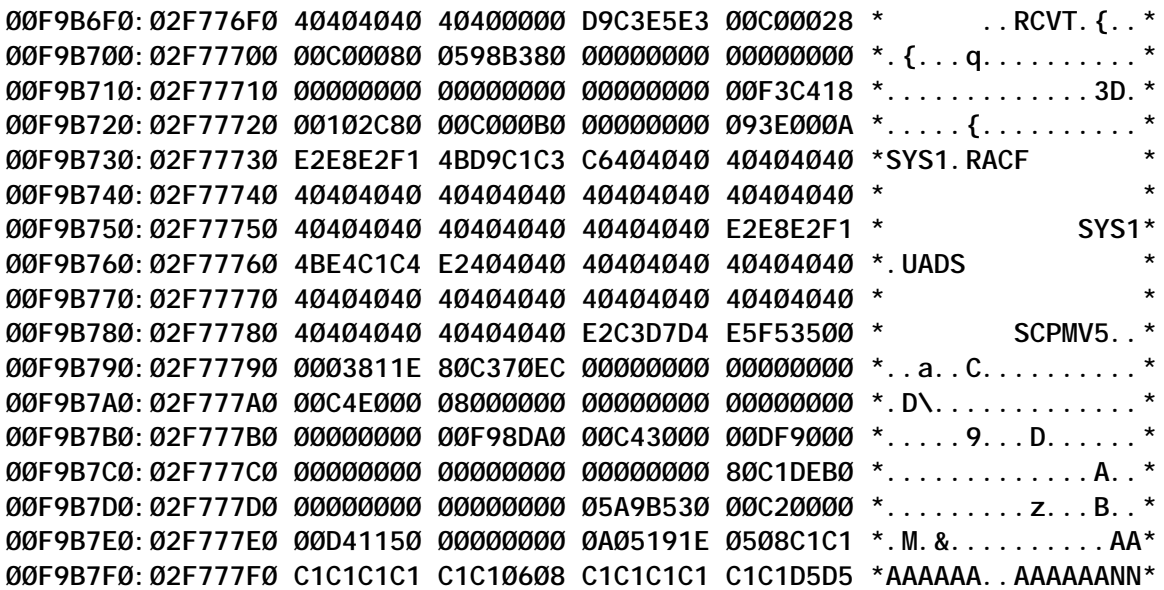

The best way to understand this is to find the VOLID of UADS dataset or zero. This information can be found at the following address:

**ØØF9B78Ø:Ø2F7778Ø 4Ø4Ø4Ø4Ø 4Ø4Ø4Ø4Ø E2C3D7D4 E5F535ØØ \* SCPMV5..\***

For this address we have to add x'35' to make RACF inactive**.**

The information in Figure 1 is taken from the RCVT table for x'35'.

Our next task was to stop the processor to alter the storage. To do this, we issued the following command:

**H or stop**

To alter the storage, we issued the following command:

**A lmem FBF2C5 FE**

The reason for doing this was that earlier it contained 03. We

|                            | <b>Offsets</b> |                   | Len |                                  |                                                                                                    |
|----------------------------|----------------|-------------------|-----|----------------------------------|----------------------------------------------------------------------------------------------------|
|                            |                | Dec Hex Type      |     | <b>Name (Dim) Description</b>    |                                                                                                    |
| 53                         |                |                   |     | (35) BITSTRING 1 RCVTSTAT STATUS |                                                                                                    |
|                            |                | 1                 |     |                                  | RCVTRNA RACF NOT ACTIVE                                                                                                    |
|                            |                | .1                |     |                                  | RCVTNLS BYPASS RACINIT<br><b>STATISTICS</b>                                                                                                    |
|                            |                | 1.                |     |                                  | RCVTNDSS BYPASS DATASET<br><b>STATISTICS</b>                                                                                                    |
|                            |                | $\dots$ 1 $\dots$ |     |                                  | RCVTNTVS NO TAPE VOLUME<br><b>STATISTICS</b>                                                                                                    |
|                            |                | 1                 |     |                                  | RCVTNDVS NODIRECTACCESS VOLUME<br><b>STATISTICS</b>                                                                                                    |
|                            |                | .1                |     |                                  | RCVTNTMS NO TERMINAL STATISTICS                                                                                                    |
|                            |                | 1.                |     |                                  | RCVTNADS NO ADSP PROTECTION                                                                                                    |
|                            |                | . 1               |     |                                  | RCVTEGN EGN SUPPORT IN EFFECT                                                                                                    |
| $\mathbf{\mathbf{r}}\cdot$ |                |                   |     |                                  | $\mathbf{1}$ $\mathbf{r}$ $\mathbf{r}$ $\mathbf{r}$ $\mathbf{r}$ $\mathbf{r}$ $\mathbf{r}$ $\mathbf{r}$ $\mathbf{r}$ $\mathbf{r}$ $\mathbf{r}$ $\mathbf{r}$ $\mathbf{r}$ $\mathbf{r}$ $\mathbf{r}$ $\mathbf{r}$ $\mathbf{r}$ $\mathbf{r}$ $\mathbf{r}$ $\mathbf{r}$ $\mathbf{r}$ $\mathbf{r}$ $\mathbf{r}$ $\mathbf{r}$ $\mathbf{$ |

*Figure 1: Information from the RCVT table for x'35'*

therefore had to change the content to make RACF inactive.

The next job was to restart the processor. To do this, we issued the following command:

```
G or start
```
Next, in the master console, we issued the start command for JES2, and JES2 started again.

We had to reply to around 40 messages like the following:

**\*nn ICH802D REPLY Y OR N TO THE REQUEST.**

**IEE600I REPLY TO 30 IS;SUPPRESSED**

**ICH801I 'JES2' ATTEMPTING 'READ' ACCESS of ENTITY 'SYS1.PROCLIB'**

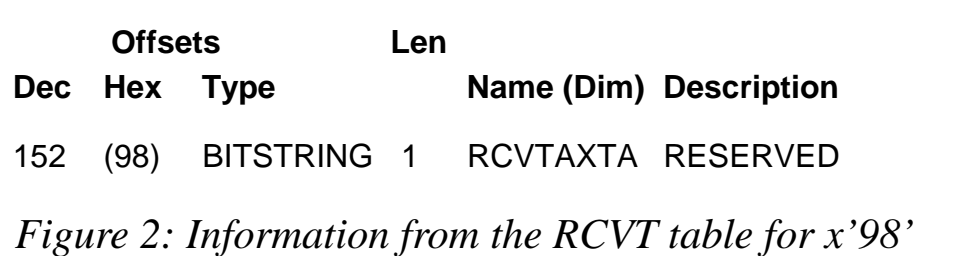

After JES2 came back up, we experienced problems bringing up TSO, and decided to change the RCVT + '98' back to its original value (0003811E).

The information in Figure 2 is from the RCVT table for x'98'.

TSO now came up and we issued the following commands:

**SETR NORACLIST(STARTED)**

**SETR NOCLASSACT(STARTED)**

We re-IPL'd the system, and everything came back up just fine.

*Richard Daniel Gunjal Systems Programmer, GlobalSoft (Singapore)* © Xephon 2003

# **Free weekly Enterprise IS News**

A weekly enterprise-oriented news service is available free from Xephon. Each week, subscribers receive an email listing around 40 news items, with links to the full articles on our Web site. The articles are copyrighted by Xephon – they are not syndicated, and are not available from other sources.

To subscribe to this newsletter, send an e-mail to news-listrequest@xephon.com, with the word subscribe in the body of the message. You can also subscribe to this and other Xephon e-mail newsletters by visiting Xephon's home page, which contains a simple subscription form: see http://www.xephon.com

# <span id="page-56-0"></span>**RACF – your questions answered**

DISCRETE DATASET PROFILES

*Dear Doc*

*How can I prevent users from creating discrete dataset profiles?*

*Signed*

*Frustrated in Fort Wayne*

Dear Frustrated

I don't think you can 'prevent' that from happening. However, you can control it. First, understand that only a few TSO users have the ability to do this, and they're most likely your tech support staff. As I've mentioned in some of my previous articles, you shouldn't allow discrete dataset profiles, because anyone with ALTER access on them can actually assign security levels. Your best bet is to regularly scan your RACF database for this by using Pentland Utility RACF80. And when you get any hits on that report, contact the person who created the profile and let them know that profiles should be created only by the Security Department.

#### EXPERIENCE FOR RACF ADMINISTRATORS

#### *Dear Doc*

*I've got some trainee RACF administrators, and I don't want them to have SPECIAL access yet. However, I do want them to get some experience with things like resetting passwords. Any suggestions?*

*Signed*

*Worried in Walla-Walla Washington*

Dear Worried

You'll need to activate a set of little-known RACF general

resource profiles called IRR.PASSWORD.RESET and IRR.LISTUSER (within FACILITY). Define the GenRes profile and link your trainees to it. This will give them inquiry functions in RACF and allow them to reset passwords, but nothing else. For full details, check out the *RACF Security Administrator's Guide* (SC28-1915-06).

ICHPWX01 OVERHEAD

*Dear Doc*

*What is the operational/overhead impact of ICHPWX01 on an IBM ES/9672-RC6 with 1664MB of main memory, single LPAR, with approximately 2,500 users?*

*Signed*

*Techie in Tamworth*

Dear Techie

ICHPWX01 (the password filter) would have little, if any, impact on a medium- to large-scale mainframe. The real question here, though, is how much data is included in the program? If you use the words already in the standard code, you've got no problem. If, on the other hand, you load it with Webster's Unabridged Dictionary, search times will increase significantly. I don't think anyone has done actual timings on ICHPWX01 in a live environment, so there is no 'specific' answer to that question. But even if it adds a full second to the log-on process, if your data is valuable enough, it's well worth the time.

SPECIAL AND AUDITOR FOR SECURITY ADMINISTRATION TEAM

#### *Dear Doc*

*Our auditors have reported that the security administration team should have access to SPECIAL only, and not SPECIAL and AUDITOR. They say it defeats the segregation of duties, but it cuts down on some of our reporting capabilities. Are the auditors right?*

*Signed*

#### *Miffed in Milwaukee*

Dear Miffed

No, your auditors aren't right. It sounds like they're doing what's called a 'cookie-cutter' audit – asking questions, getting answers, but not analysing the actual risks involved. AUDITOR capability only permits the generation of certain special reports, as well as assigning UAUDIT to user profiles. I don't think that's outside the normal duties of a security administrator. If they give you any static on this issue, make them outline the specific, quantifiable risks of the  $\qquad \qquad \text{of}$ SPECIAL/AUDITOR combination. Chances are, they won't have any.

SECURING THE CEMT COMMAND

*Dear Doc*

*Is there a way to provide greater security and control over the CEMT command, beyond just restricting access to the transaction itself? Some of our Technical Support team need access for maintenance purposes, but there are some programmers asking for it as well to do inquiries. What should I do?*

*Signed*

*Control Conscious in Kalamazoo*

Dear Control Conscious

This is where CICS security control gets kind of awkward in RACF. You can further segregate CEMT functionality in the VCICSCMD/CCICSCMD general resource profiles. However, it's a very difficult and time-consuming analysis to determine the specifics of the segregation.

I worked on an analysis of this many years ago, but I don't have the documentation on that any more. If any of our other readers can shed some light on this issue, I'll be sure to include it in a future column.

MAINFRAME VIRUSES

*Dear Doc*

*Is there such a thing as a 'mainframe virus'?*

*Signed*

*Paranoid in Peoria*

Dear Paranoid

Actually, yes. I've only ever heard of two or three, however, and they're only 'lab' viruses. They're pretty old now, and I'm not sure if they would function in an OS/390 or z/OS environment (backward compatibility notwithstanding). Also, since mainframes are generally not networked as PCs are, viral propagation is severely limited. It would take someone from inside an organization to introduce the code into your system, and they would probably have to have a high level of system authority to even run it.

However, you do bring up one point that is worthy of note. Even though a mainframe cannot be directly affected (or infected) by the plethora of viruses 'in the wild' for PCs, they can still be a conduit or carrier for them. For example, if your mainframe is connected to the Internet, or is used to store/distribute PC files between sites, the mainframe could be used as a distribution point. That's why it's very important to ensure you've got adequate firewalls and virus detection mechanism between your mainframe(s) and the Web.

#### FUTURE COLUMNS

Dear Readers,

In case you haven't already guessed, the questions in this article were from my own fevered imagination. This is the third 'Your questions answered' column, and I've still received no questions, comments, or suggestions from you. If this trend continues, I'll have no alternative but to include the following subject matter in future columns:

- My world-famous lasagne recipe.
- Long, boring, detailed specifications for my new standards of time measurement (clock and calendar).
- Verbatim transcripts of all my favourite comedy sketches.
- My poem, 'An Ode to Baldness'.

I don't think any of us really want that, now, do we?

Please feel free to make suggestions or pose questions of your own (or else!). That's what this column is here for. You can contact me at DocFarmer@qatar.net.qa

*Doc Farmer Security and business continuity expert (Middle East)* © Xephon 2003

# **Need help with a RACF problem or project?**

Maybe we can help:

- If it's on a topic of interest to other subscribers, we'll commission an article on the subject, which we'll publish in *RACF Update*, and which we'll pay for – it won't cost you anything.
- If it's a more specialized, or more complex, problem, you can advertise your requirements (including one-off projects, freelance contracts, permanent jobs, etc) to the hundreds of RACF professionals who visit *RACF Update*'s home page every month. This service is also free of charge.

Visit the *RACF Update* Web site

http://www.xephon.com/racf

and follow the link to Opportunities for RACF specialists.

<sup>© 2003.</sup> Reproduction prohibited. Please inform Xephon of any infringement. 61

# <span id="page-61-0"></span>**August 1995 – February 2003 index**

Items below are references to articles that have appeared in *RACF Update* since August 1995. References show the issue number followed by the page number(s). Back issues of *RACF Update* can be ordered from Xephon. See page 2 for details.

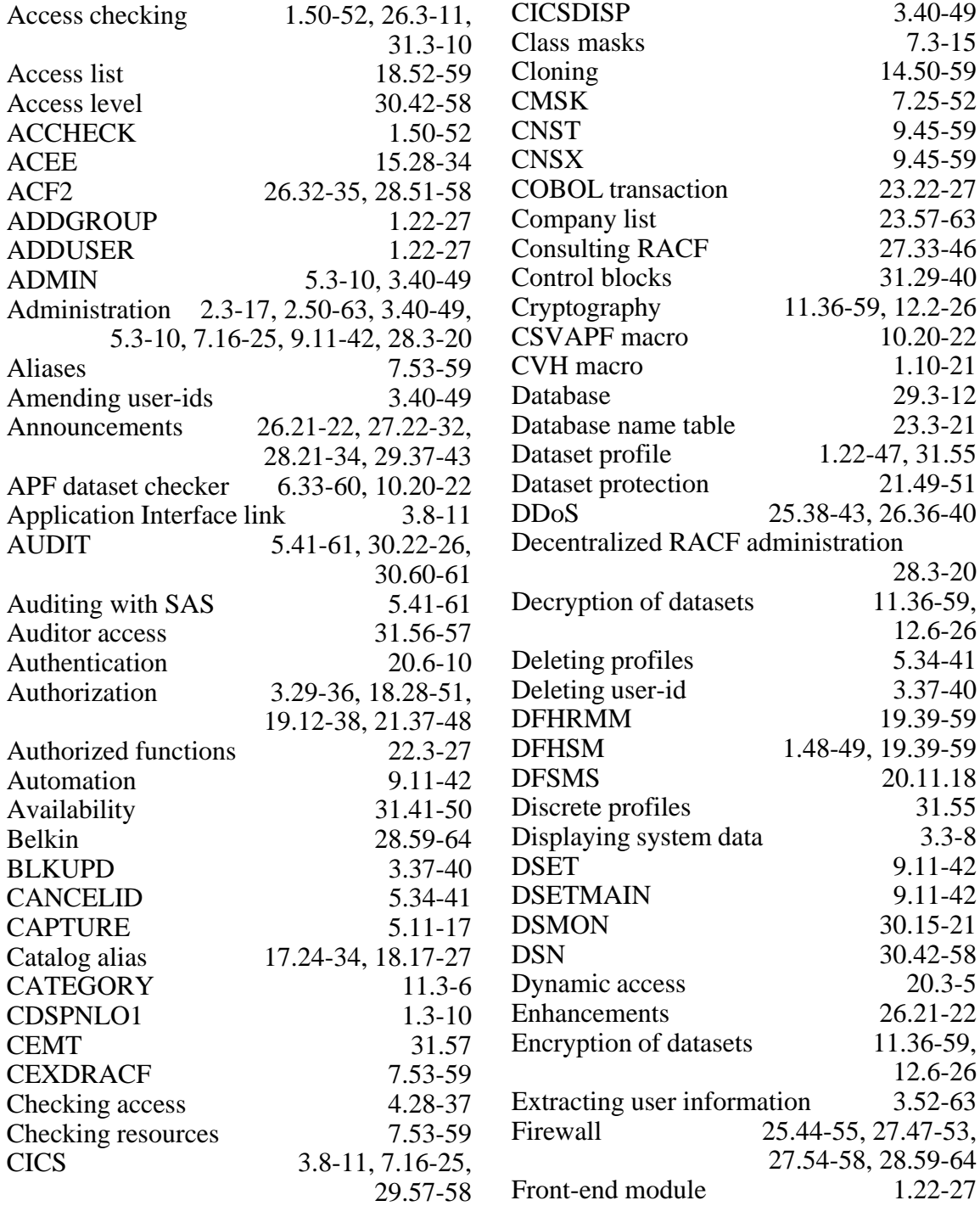

![](_page_62_Picture_307.jpeg)

![](_page_63_Picture_309.jpeg)

# **Contributing to** *RACF Update*

In addition to *RACF Update*, the Xephon family of *Update* publications now includes *CICS Update*, *MVS Update*, *DB2 Update*, *TCP/SNA Update*, *AIX Update*, *and MQ Update*. Although the articles published are of a very high standard, the vast majority are not written by professional writers, and we rely heavily on our readers themselves taking the time and trouble to share their experiences with others. Many have discovered that writing an article is not the daunting task that it might appear to be at first glance.

They have found that the effort needed to pass on valuable information to others is more than offset by our generous terms and conditions and the recognition they gain from their fellow professionals. Often, just a few hundred words are sufficient to describe a problem and the steps taken to solve it.

If you have ever experienced any difficulties, or made an interesting discovery, you could receive a cash payment, a free subscription to any of our *Updates*, or a credit against any of Xephon's wide range of products and services, simply by telling us all about it.

More information about contributing an article to a Xephon Update, and an explanation of the terms and conditions under which we publish articles, can be found and attack the set of the set of the set of the set of the set of the set of the set of the set of the s

http://www.xephon.com/index/nfc. Alternatively, please write to the editor, Fiona Hewitt, at any of the addresses shown on page 2, or e-mail her at fionah@xephon.com

<span id="page-65-0"></span>IBM is adding a new product to the SCLM (Software Configuration and Library Manager) Suite family: Enhanced Access Control for SCLM for z/OS. Rules specify exactly which programs can be used to access which datasets, which SCLM functions each user can access, and a user's read or write access to specific documents.

URL: http://www.ibm.com/software/ad/ sclmsuite/accesscontrol

\* \* \*

Vanguard Security Solutions Version 4.3 includes two new products. ezRIGHTS extends the mainframe's security authorization, verification, and auditing to Windows NT/2000/XP. ezADMIN is a RACF administration API that runs on almost any platform, including laptops, Personal Digital Assistants (PDAs), and cell phones. Novell is a new platform for ezSIGNON while ezAPI now runs on z/OS Unix System Services (USS) and the iSeries 400. Vanguard Administrator gets a Drill Down feature and Enforcer's Started Task sensor has been rewritten with several enhancements.

URL: http://www.go2vanguard.com/ software\_solutions/new\_release.cfm

\* \* \*

Systor has integrated its Security Administration Manager (SAM) products with SAM Jupiter. Its Java-based Webenabled interface provides a central point of security administration, including Role-Based Access Control (RBAC) and policy enforcement. Security provisioning makes tools and resources immediately available for new employees, business partners, and customers.

Product components include a provisioning engine, off-the-shelf target system interfaces, repository, delegation authority, and auto discovery, auto policy enforcement, and reconciliation facilities. SAM Jupiter Provisioning Workflow automates the application process for accounts and access rights.

URL: http://www.sam-security.com

\* \* \*

Tivoli Access Manager for Operating Systems is a policy-based access control system that provides RACF-like security to Unix platforms. Version 4.1 can now run on the Red Hat and SuSE distributions of Linux for zSeries (zLinux). AIX, HP-UX, Solaris and Intel-based Linux continue to be supported.

URL: http://www.tivoli.com/products/ index/access-mgr-operating-sys

\* \* \*

x **xephon**

![](_page_65_Picture_14.jpeg)